# Edge detection using the Sobel operators

## The Sobel operators

#### $In[13]:=$  IA = ImageAdjust;

 $2 \quad 1$ 

 $\mathbf{1}$ 

Defining the horizontal and vertical Sobel operators

```
ln[14]:=
         sobelh = KroneckerProduct[1, 2, 1], {-1, 0, 1}]; sobelh // MatrixForm
Out[14]//MatrixForm=
        (-1 0 1)-2 0 2
        \langle -1 0 1 \ranglesobelv = KroneckerProduct[\{-1, 0, 1\}, \{1, 2, 1\}]; sobelv // MatrixForm
ln[15] =Out[15]//MatrixForm=
        (-1 -2 -1)0 0 0
```
## Applying the Sobel operators separately

```
sobel[A_]:=In[16]:=
        Module[\{h,v\},AA=ArrayPad [A, {1,1}, "Extrapolated"];
        h=ListConvolve[sobelh,AA];
        v=ListConvolve[sobelv,AA];
        \{h,v\}\mathbf{1}
```
A test image

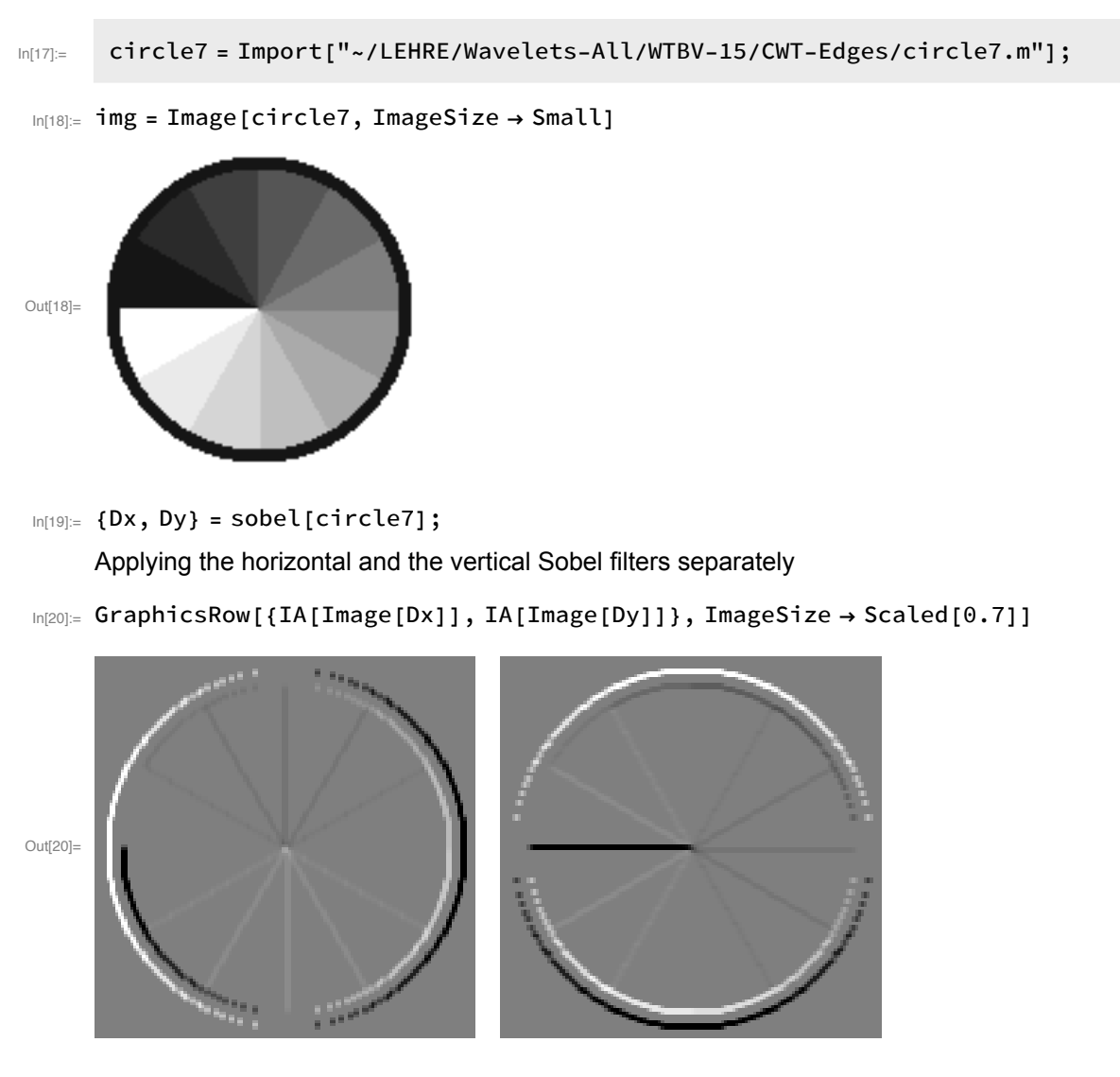

The size and direction of the approximate gradients obtained from the previous data

 $\ln[21]:=\mathsf{W}=\mathsf{D}\mathsf{X}+\mathsf{I}\star\mathsf{D}\mathsf{y}$ 

```
In [22] = \{R, S\} = \{Abs[W], Arg[W]\};
```
 $\text{Im}[23]$  = GraphicsRow[{IA[Image[R], {1, 0.7}], IA[Image[S]]}, ImageSize  $\rightarrow$  Scaled[0.7]]

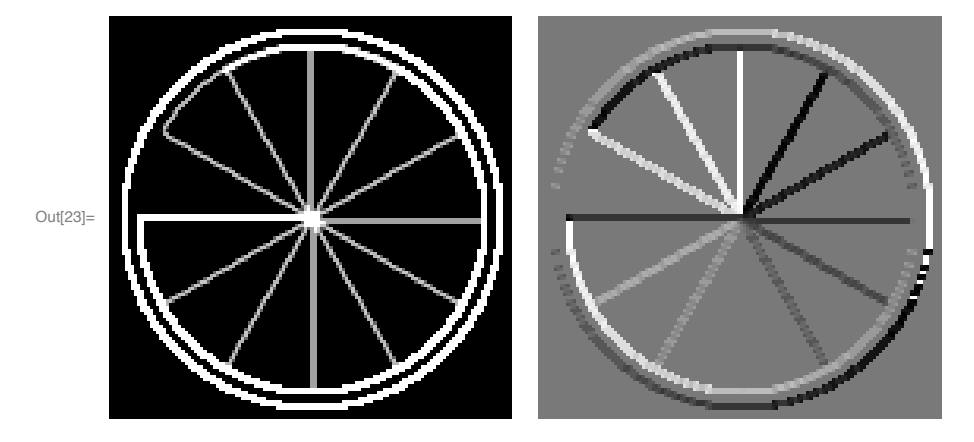

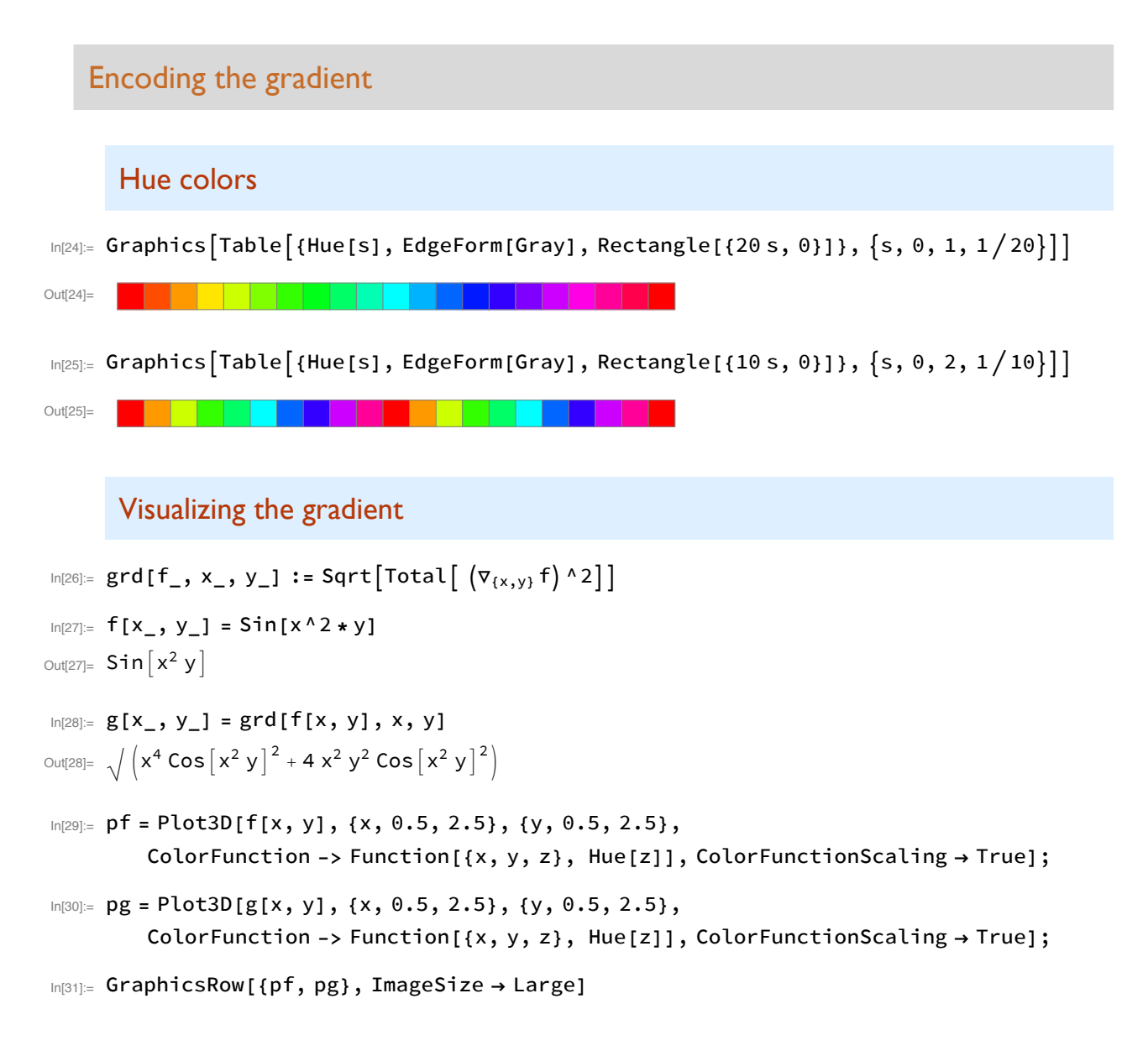

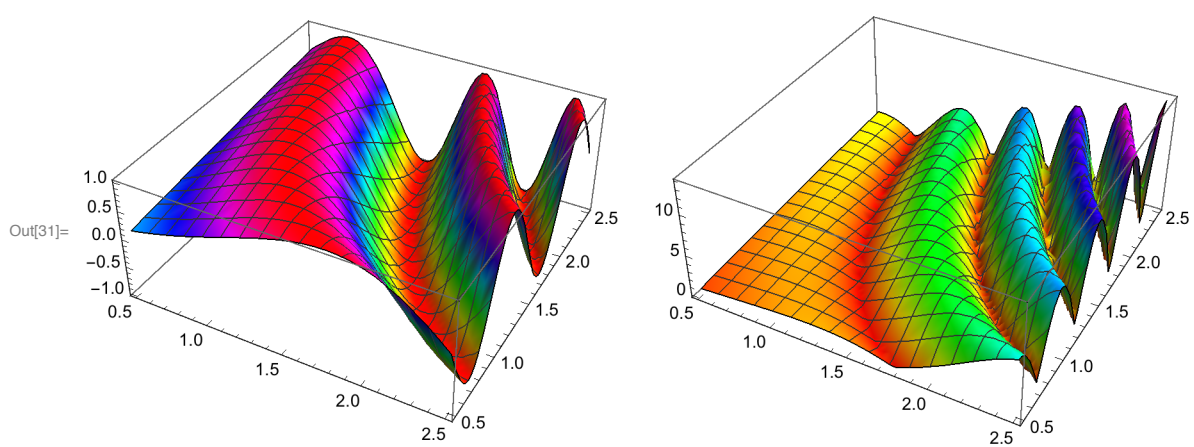

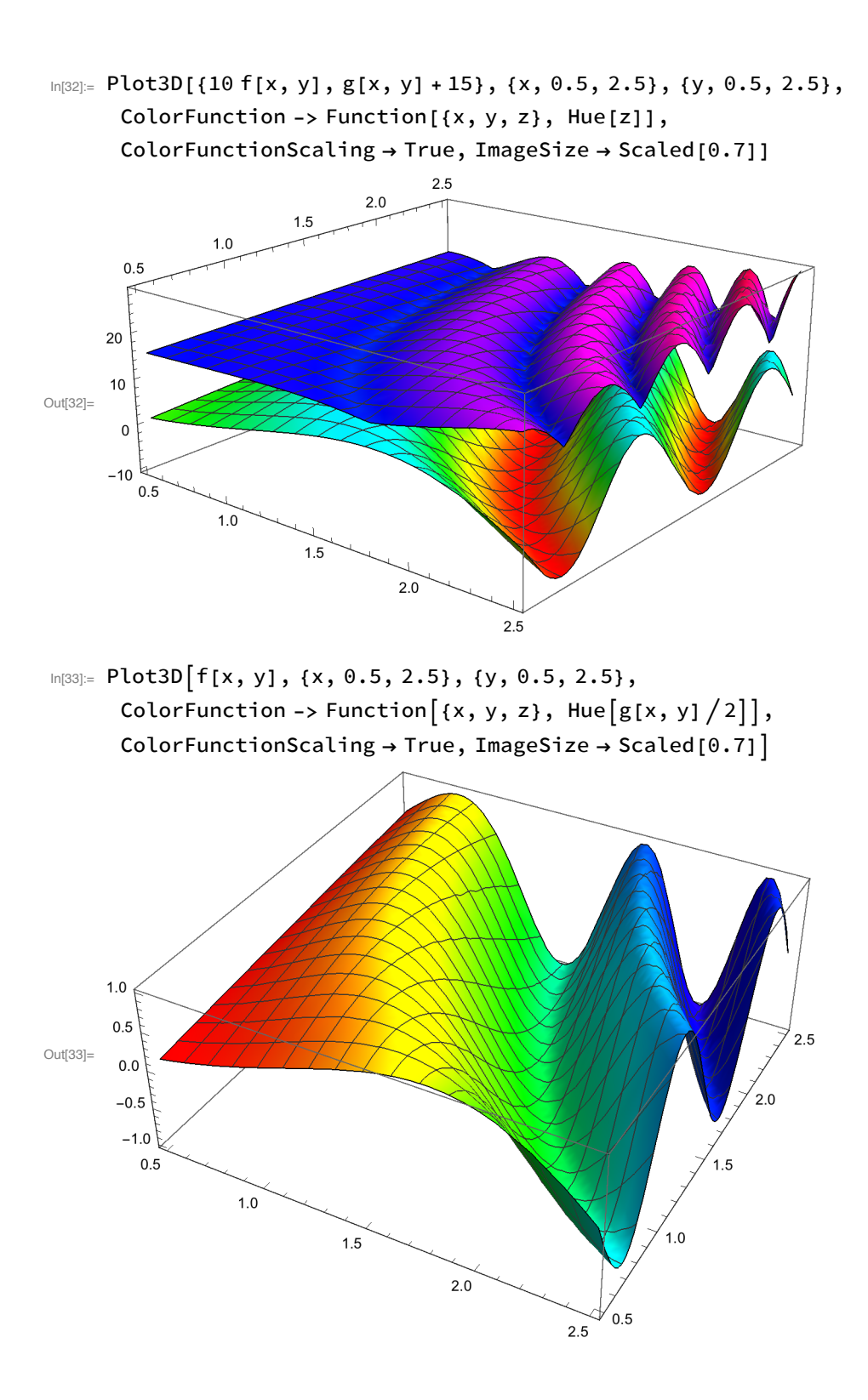

#### **Discretizing directions**

```
ddir2vec[a_]:=Module[\{aa\},ln[34] =
```

```
aa = Mod[a, 2 Pi, -Pi];WhichAbs[aa] \leqPi/8,{1,0},
Pi/8<aa≤3 Pi/8, \{1,1\},
3 Pi/8<aa≤5 Pi/8, {0,1},
5 Pi/8<aa≤7 Pi/8,{-1,1},
-7 Pi/8<aa<-5 Pi/8, {-1,-1},
-5 Pi/8<aa≤-3 Pi/8,{0,-1},
-3 Pi/8 <aa ≤-Pi/8, \{1, -1\},
Abs[aa] \geq 7 Pi/8, {-1,0},
True, \{0, 0\}]
\mathbf{1}
```
Direction vectors for angles which are multiples of 36 degrees

```
In[35]:= Transpose[Table[{k*Pi/5, ddir2vec[k*Pi/5] // MatrixForm}, {k, 0, 9}]] //
                 MatrixForm
Out[35]//MatrixForm=
                \begin{pmatrix} 0 & \frac{\pi}{5} & \frac{2\pi}{5} & \frac{3\pi}{5} & \frac{4\pi}{5} & \pi & \frac{6\pi}{5} & \frac{7\pi}{5} & \frac{8\pi}{5} & \frac{9\pi}{5} \\ \left(\begin{array}{c} 1 \\ 0 \end{array}\right) & \left(\begin{array}{c} 1 \\ 1 \end{array}\right) & \left(\begin{array}{c} 0 \\ 1 \end{array}\right) & \left(\begin{array}{c} 0 \\ 1 \end{array}\right) & \left(\begin{array}{c} -1 \\ 1 \end{array}\right) & \left(\begin{array}{c} -1 \\ 0 \end{array}\rightdirlist = {\{1, 0\}, \{1, 1\}, \{0, 1\}, \{-1, 1\}, \{-1, 0\}, \{-1, -1\}, \{0, -1\}, \{1, -1\}}
 In [36]:=
  Out[36]= \{ \{1, 0\}, \{1, 1\}, \{0, 1\}, \{-1, 1\}, \{-1, 0\}, \{-1, -1\}, \{0, -1\}, \{1, -1\} \}ln[37]:=
                 color =\langle]Join[Table[dirlist[[i]] \rightarrow Hue[(i-1)/8], {i, 1, 8}], {{0, 0} \rightarrow White}]|>
  Out[37]= \langle \, | \{1, 0\} \rightarrow \blacksquare, \{1, 1\} \rightarrow \blacksquare, \{0, 1\} \rightarrow \blacksquare, \{-1, 1\} \rightarrow \blacksquare,\{-1, 0\} \rightarrow \blacksquare, \{-1, -1\} \rightarrow \blacksquare, \{0, -1\} \rightarrow \blacksquare, \{1, -1\} \rightarrow \blacksquare, \{0, 0\} \rightarrow \square
```

```
In [38]:= p0 = Graphics [
          Map[{PointSize[0.03], color[#], Point[#]}
             &, dirlist] ];
In [39]:= p1 = Plot{x * Tan[Pi/8], x * Tan[3 Pi/8], x * Tan[5 Pi/8], x * Tan[7 Pi/8], {x * Tan[7 Pi/8]}, {x, -1, 1},AspectRatio \rightarrow 1, PlotRange \rightarrow {-1, 1}, PlotStyle -> Dashed];
ln[40] = p2 =Graphics[Table[Arrow[{\{0, 0\}, 0.9*{Cos[k*Pi/5], Sin[k*Pi/5]}}], {k, 0, 9}]];
\ln[41]: Show[{p0, p1, p2}, Background \rightarrow White]
Out[41] =
```
Computing absolute values and discretized directions of the gradients of an array (discretized image) using the Sobel operators

```
ggrad[A_]:=ln[42]:=
        Module[{AA, val, dir, m, n, h, v, hh, vv, dv}],{m,n}=Dimensions[A];
        AA=ArrayPad [A, {1,1}, "Extrapolated"];
        h=ListConvolve[sobelh,AA];
        v=ListConvolve[sobelv,AA];
        val = Table[0, {x, 1, m}, {y, 1, n}];
        dir = Table[0, {x, 1, m}, {y, 1, n}];
        Do[\{hh, vv\} = \{h[[x,y]], v[[x,y]]\};val[[x,y]] = N[Sqrt[hh^2+vv^2]];dir[[x,y]] =If [hh = 0&0&0v = 0,{0,0},dv = -ddir2vec[N[Arctan[hh, vv]]];\{dv[[1]], dv[[2]]\},\\{x,1,m\},\{y,1,n\};
        \{val,dir\}\mathbf{1}
```
## Plotting the gradients of an array as a vector field

```
ln[43]:=
```

```
ggradplot[A_]:=Module\left[ \{AA, val, dir, p1, p2, p3, q, m, n, h, v, hh, vv, dv \} \right],{m,n}=Dimensions[A];
AA=ArrayPad [A, {1,1}, "Extrapolated"];
h=ListConvolve[sobelh,AA];
v=ListConvolve[sobelv,AA];
p1=ListVectorPlot[
Table[Table[\left\{h[[x,y]],v[[x,y]]\right\},\{x,1,m\}\right],\{y,1,n\}\right],\forall\text{vectorPoints}\rightarrow\text{All};val = Table[Table[0, {y, 1, n}], {x, 1, m}]dir = Table[Table[0, {y, 1, n}], {x, 1, m}];
Do[\{hh, vv\} = \{h[[x,y]], v[[x,y]]\};val[[x,y]] = N[Sqrt[hh^2+vv^2]],dir[[x,y]] =If [hh = = 0&&v = 0,{0,0},
dv = ddir2vec[N[Arctan[hh,vv]]];
-{ dv[[1]],dv[[2]]}],
{x, 1, m}, {y, 1, n};
p2=ArrayPlot[val];
q=3*val*dir;
p3 =ListVectorPlot[ Transpose[q],VectorPoints→All];
p3
\mathbf{1}
```
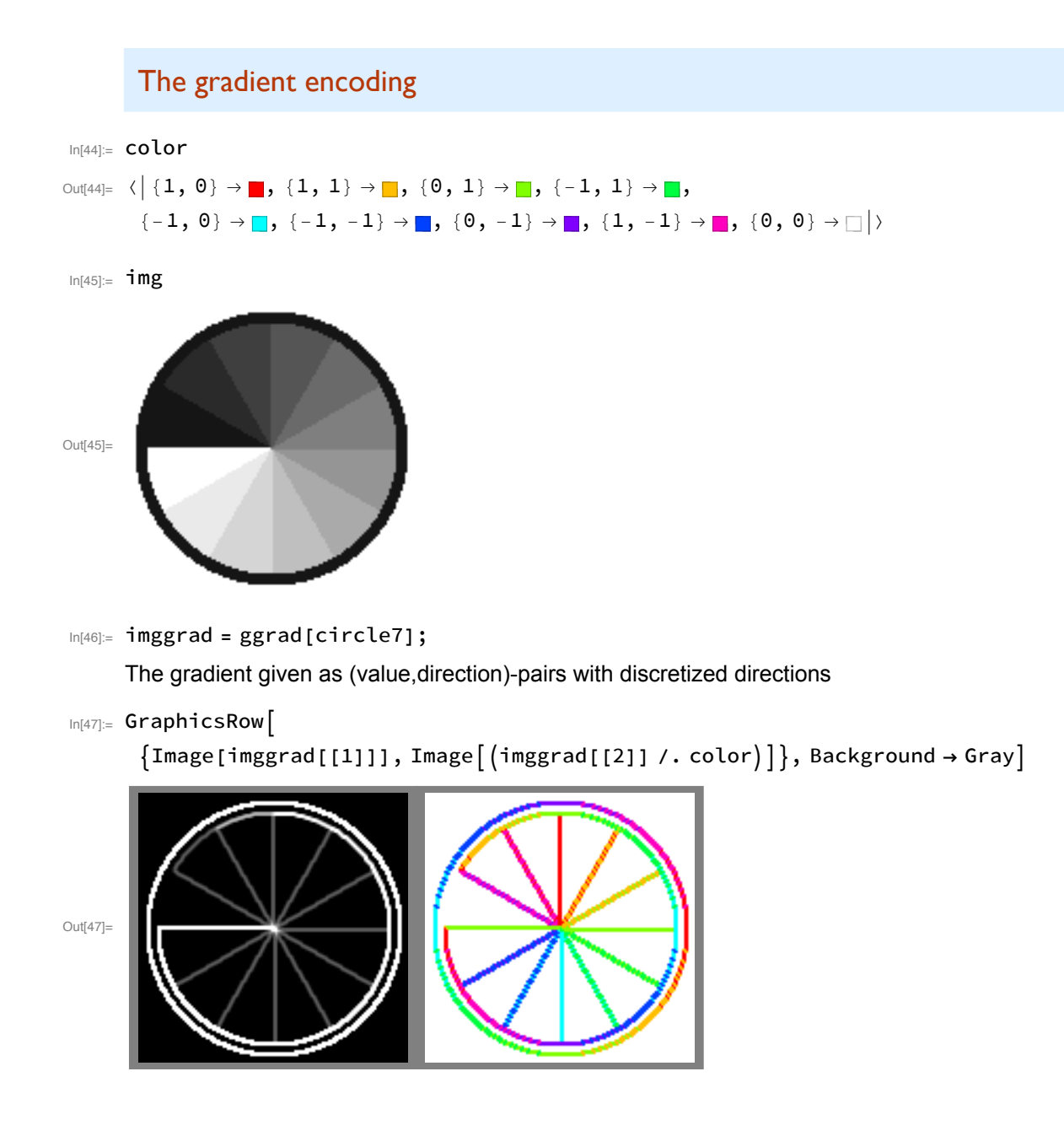

## **Examples for gradients**

#### First example

```
In[48]:= A=Table [Piecewise
      {[Log[1+Abs[x^2+y^2]], x^2=y]},\{Log[1+Abs[x-y]], x^2> y]\},\{x, 0, 10\}, \{y, 0, 20\}]; A//MatrixForm
Out[48]//MatrixForm=
                        Log[5] Log[10] Log[17] Log[26] Log[37] Log[50] Log[65]
          \ThetaLog[2]Log[8]Log[2]Log[3]Log[6] Log[11] Log[18] Log[27] Log[38] Log[51]
                                                                          Log[66]Log[8]Log[2]\ThetaLog[2]Log[41]Log[54] Log[69]Log[8]Log[3]Log[21] Log[30]Log[3]Log[5]Log[6]Log[9]Log[4]Log[2]\odotLog[2]Log[3]Log[4]Log[5]Log[4]Log[3]Log[2]\odotLog[2]Log[3]Log[4]Log[5]Log[6]Log[6]Log[5]Log[4]Log[3]Log[2]\ThetaLog[2]Log[3]Log[4]Log[5]Log[3]Log[7]Log[6]Log[5]Log[4]Log[2]\odotLog[2]Log[3]Log[4]Log[4]Log[2]Log[3]Log[8]Log[7]Log[6]Log[5]Log[3]Log[2]\ThetaLog[9]Log[8]Log[7] Log[6]Log[5]Log[4]Log[3]Log[2]\odotLog[2]Log[10] Log[9]Log[8] Log[7]Log[6]Log[5]Log[4]Log[3]Log[2]\odotLog[11] Log[10] Log[9] Log[8]Log[7]Log[6]Log[5]Log[4]Log[3]Log[2]In[49]:= ListPlot3D[A, ImageSize > Scaled[0.7]]
```
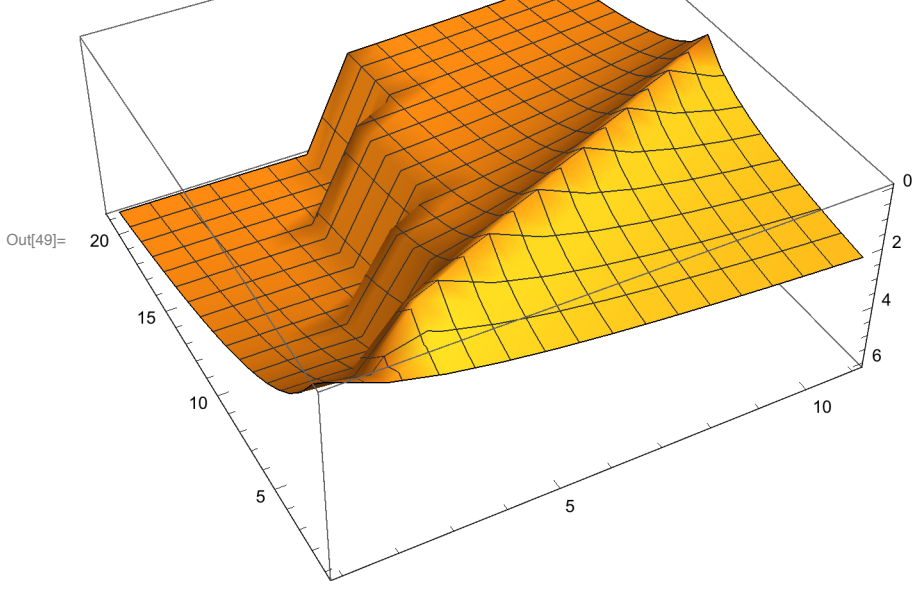

#### $In [50]:=$  ggrad[A][[1]] // MatrixForm

Out[50]//MatrixForm=

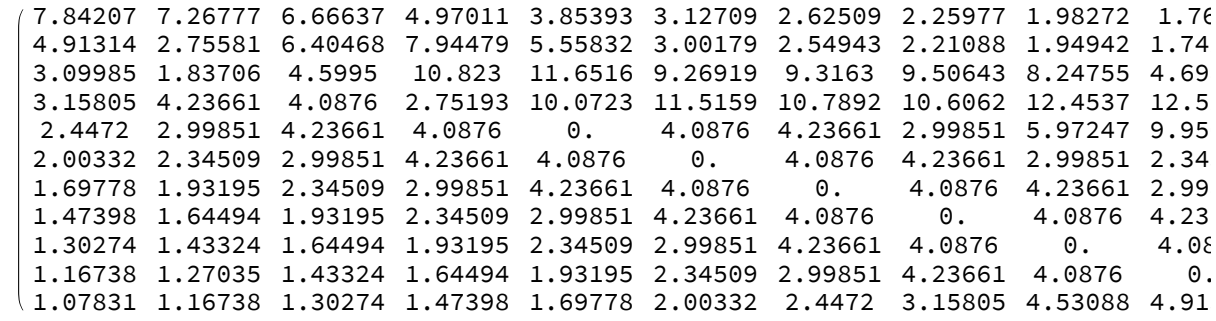

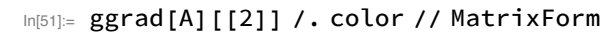

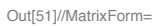

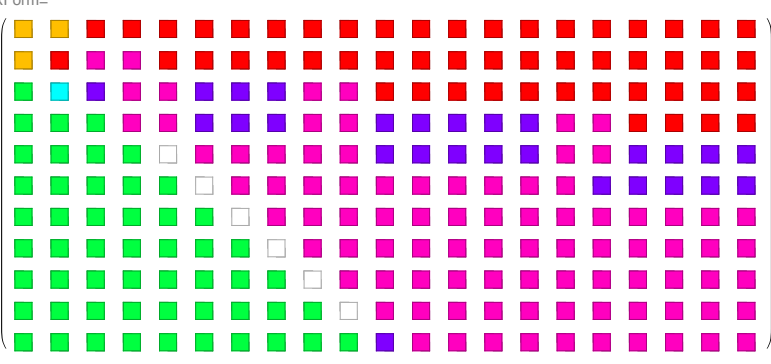

In[52]:= Show[ggradplot[A]]

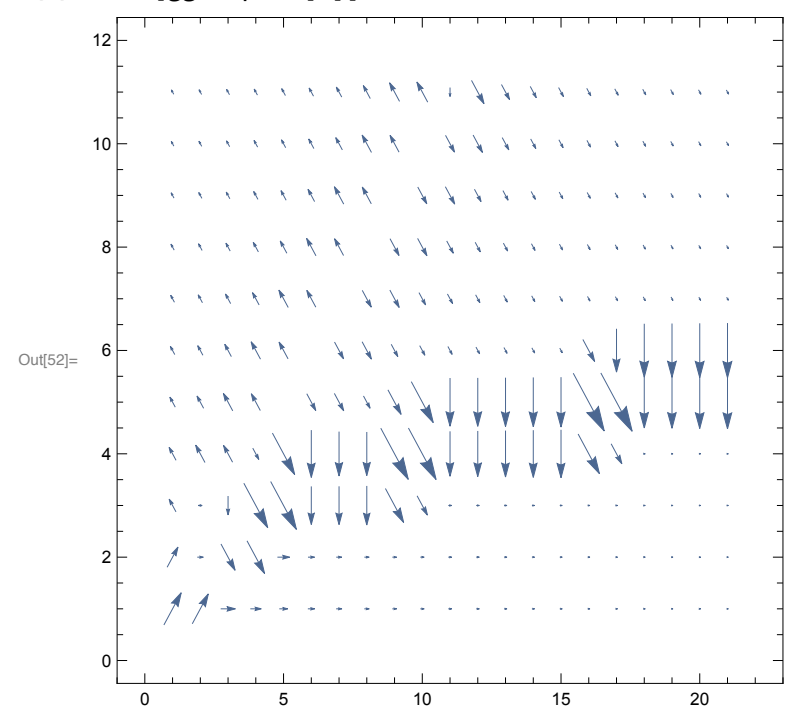

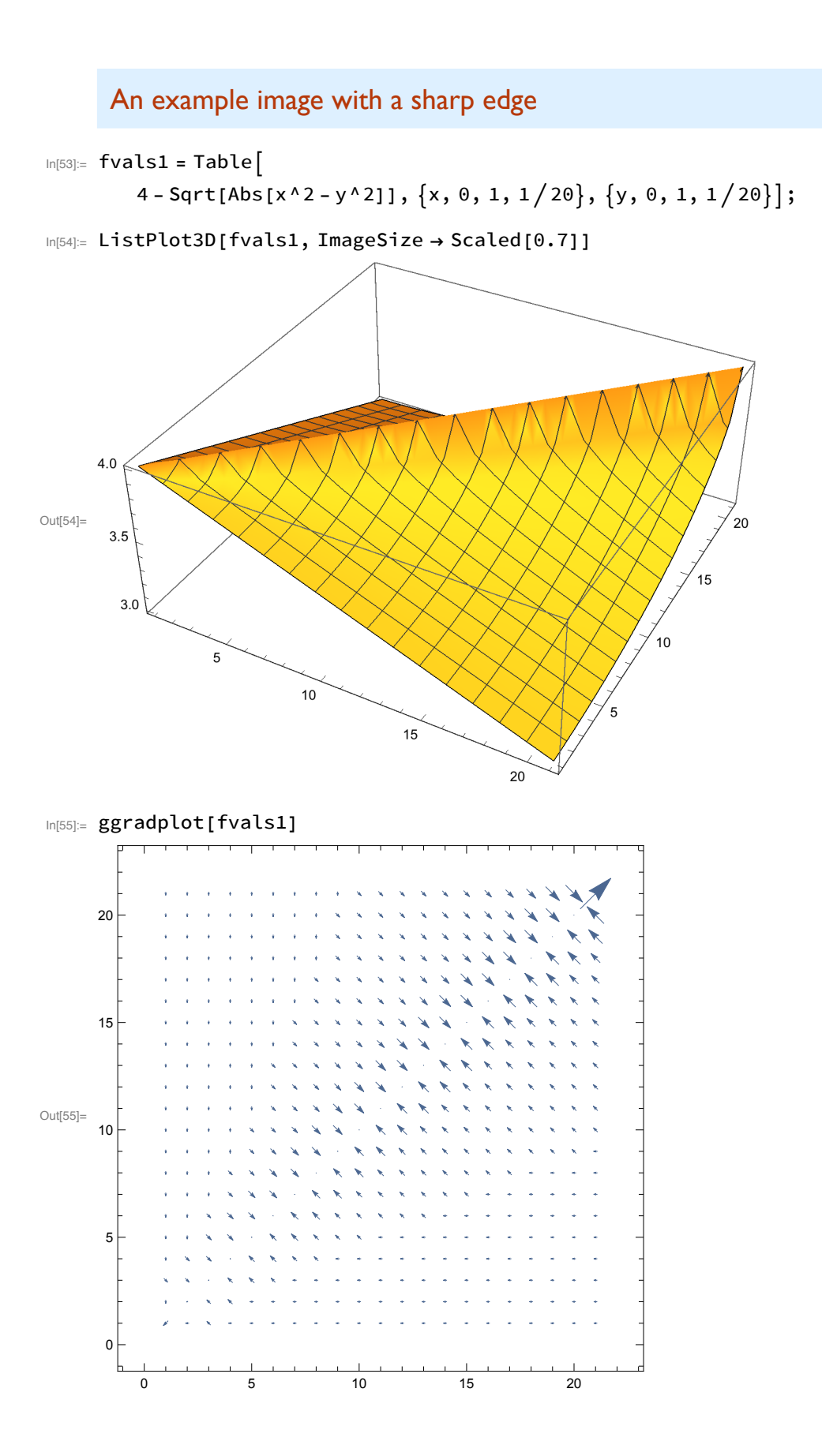

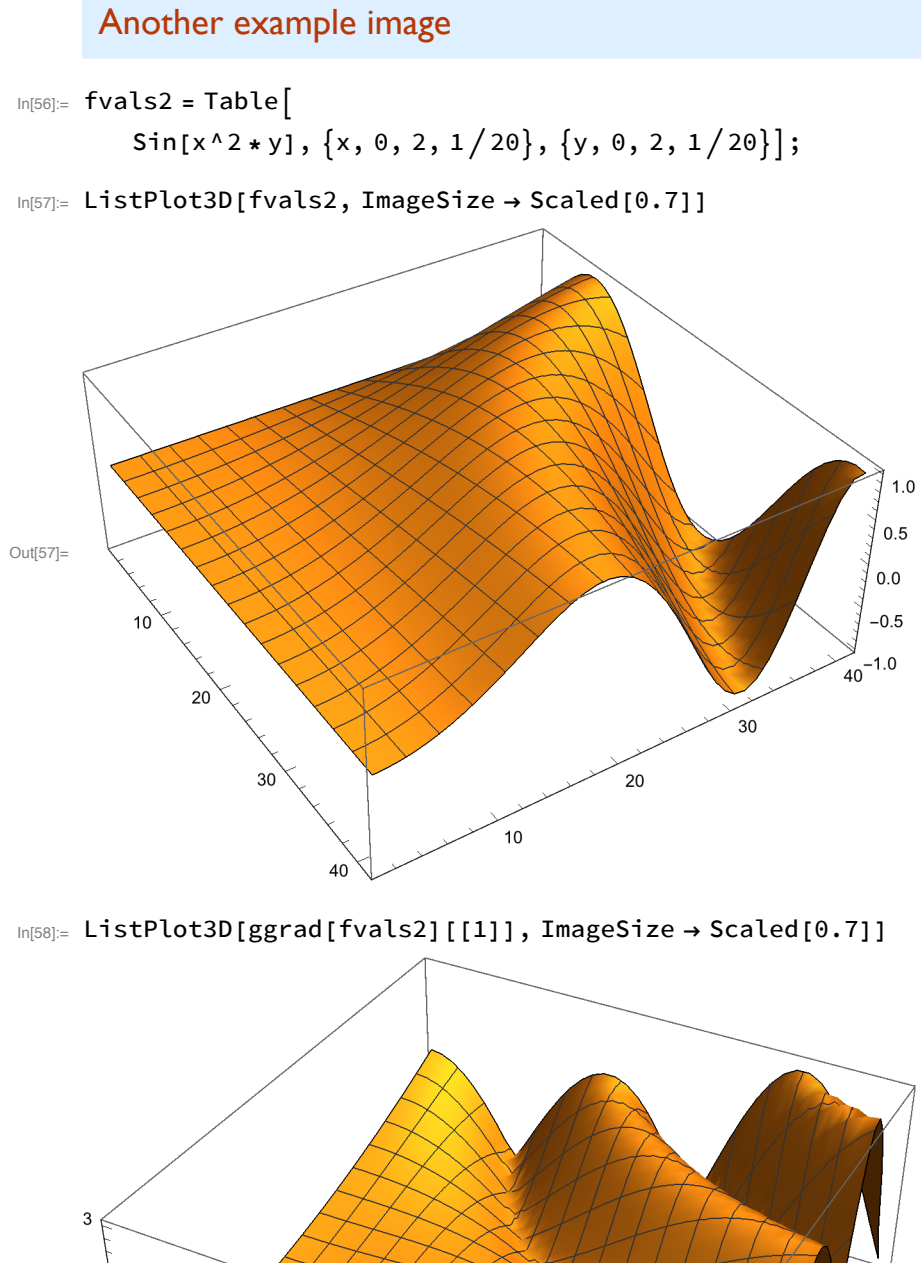

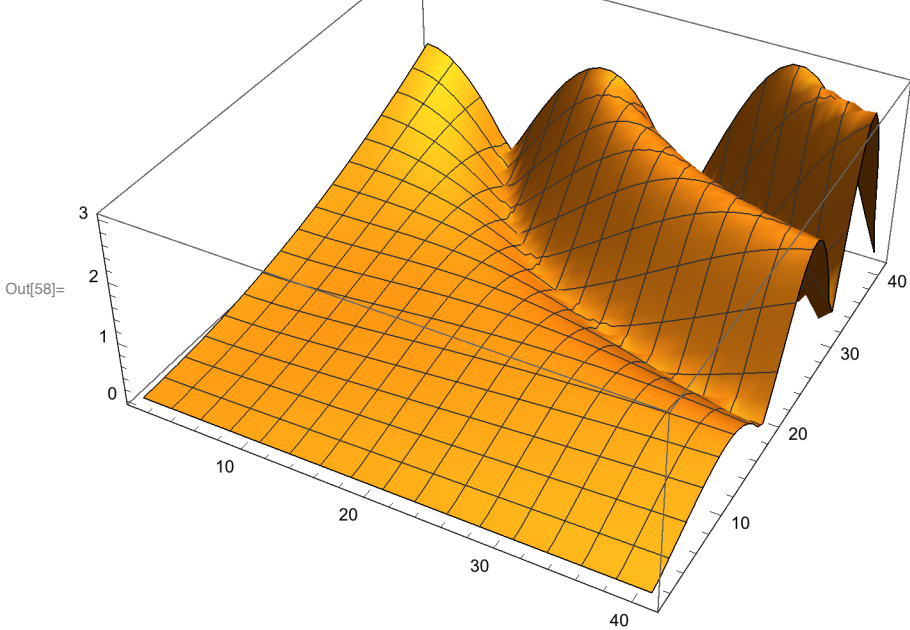

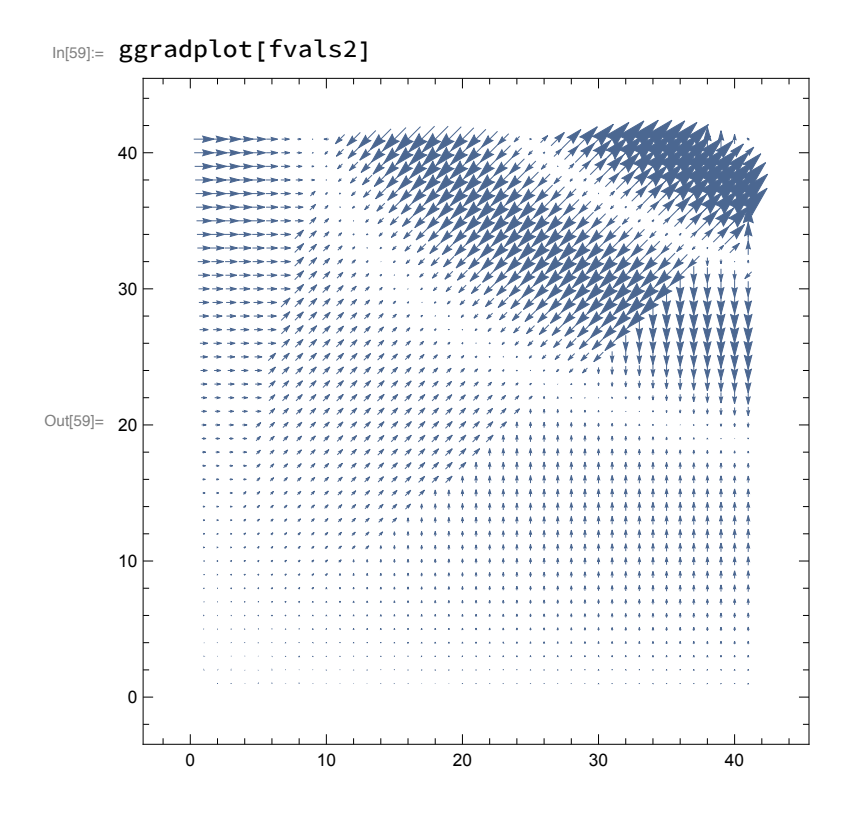

# Canny's algorithm

## Identifying edge vertices of level  $\lambda$  in an array

```
edges[A_,level_]:=In [60] :=\texttt{Module}[\{\texttt{m},\texttt{n},\texttt{val},\texttt{dir},\texttt{max},\texttt{VVal},\texttt{p},\texttt{x1},\texttt{y1},\texttt{x2},\texttt{y2},\texttt{EC},\texttt{v},\texttt{v1},\texttt{v2},\texttt{x},\texttt{y}\},{m,n}=Dimensions[A];
          \{val,dir\}=ggrad[A];
          max=Max[val];
          VVal=ArrayPad[val, {1, 1}, "Extrapolated"];
          EC=Table[0,{x,1,m},{y,1,n}];
          Do[{p=(x+1,y+1)};{x1,y1} = p + dir[[x,y]];{x2,y2} = p-dir[[x,y]];v = VVal[[x,y]];
           v1=VVal[[x1,y1]];
          v2 = VVal[[x2,y2]];
          If [v≥Max[v1,v2]&&v≥level max,
           EC[[x,y]] = v,EC[[x,y]] = 0];{x, 1, m}, {y, 1, n};
          EC
          \mathbf{I}
```
## Canny's algorithm using two levels and a prescribed number of iterations

 $ln[61]$ :=

```
\textsf{canny}\left[A_{},\textsf{low}\right],\textsf{high}\right],\textsf{iter}\right]:=
Module[{k,m,n,max,Alow,AAlow,Ahigh,AAhigh,Diff},
{m,n}=Dimensions[A];
max=Max[A];
Alow=Map[ If [#<low max, 0, 1 ] &, A, {2} ];
AAlow=ArrayPad [Alow, {1,1}, "Extrapolated"];
Ahigh =Map \left[ If \left[ #<high max, 0, 1 \left[ &, A, {2} \right];
AAhigh=ArrayPad [Ahigh, {1,1}, "Extrapolated"];
Print["strong edge vertices: ", Total[Flatten[Ahigh]]];
Print["weak edge vertices: ", Total[Flatten[Alow]]];
Print["further edge vertices: "];
For[k=1,k \leq 1 \text{, } k+1,Diff=AAlow-AAhigh;
Do[If [Diff[[x,y]] == 1,Diff[[x,y]] =Max \lceilTake \lceilAAhigh, {x-1, x+1}, {y-1, y+1} \rceil \rceil\cdot\{x, 2, m+1\}, \{y, 2, n+1\}\vert;
Print["round",k," : ",Total[Flatten[Diff]]];AAhigh=AAhigh+Diff
\exists :
Take [AAhigh, {2,m+1}, {2,n+1}]\mathsf{I}
```

```
�������� cannydemoA_,low_,high_,iter_:=
       Module[{k,m,n,max,Alow,AAlow,Ahigh,AAhigh,Diff,out},
       {m,n}=Dimensions[A];
       max=Max[A];
       Alow=Map If#<low max,0,1&,A,{2};
       AAlow=ArrayPad [Alow, {1,1} ];
       Ahigh =Map If#<high max,0,1&,A,{2};
       AAhigh=ArrayPad<sup>[Ahigh,{1,1}</sup> ];
       Print["strong edge vertices: ",Total[Flatten[Ahigh]]];Print["weak edge vertices: ",Total[Flatten[Alow]]];
       out=Ahigh;
       Print["further edge vertices: "];Fork=1,k≤iter,k++,
       Diff=AAlow-AAhigh;
       Do[IfDiff[[x,y]]==1,
       Diff[[x,y]]=
       MaxTakeAAhigh,{x-1,x+1},{y-1,y+1}
       ,
       {x,2,m+1},{y,2,n+1}
       ;
       Print["round",k," : ",Total[Flatten[Diff]]];AAhigh=AAhigh+Diff;
       \{AppendTo[out,Take[AAhigh, {2,m+1}, {2,n+1}];
       out
       \mathbf{I}
```
# Examples for the Canny algorithm

## First example

In[63]:= img1 = Import["~/LEHRE/Wavelets-All/WTBV-10/CWT/camera.jpg"]

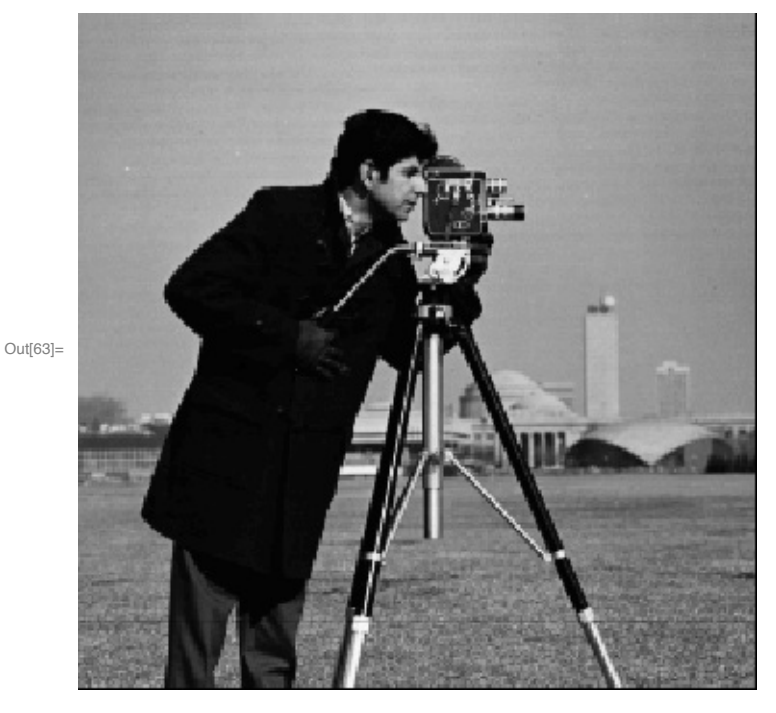

In[64]:= img1 = ColorConvert[img1, "Grayscale"]

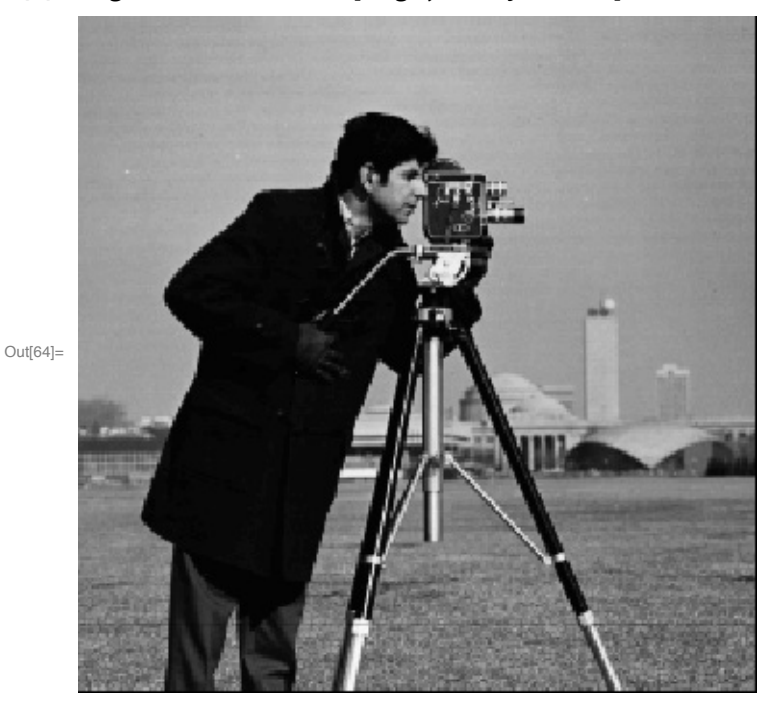

In[65]:= ImageDimensions[img1] Out[65]= {353, 352}

```
In [66] := datal = ImageData[img1];
```

```
In [67]:= edge1 = edges [data1, 0.15];
```

```
In[68]:= Image [edge1]
```
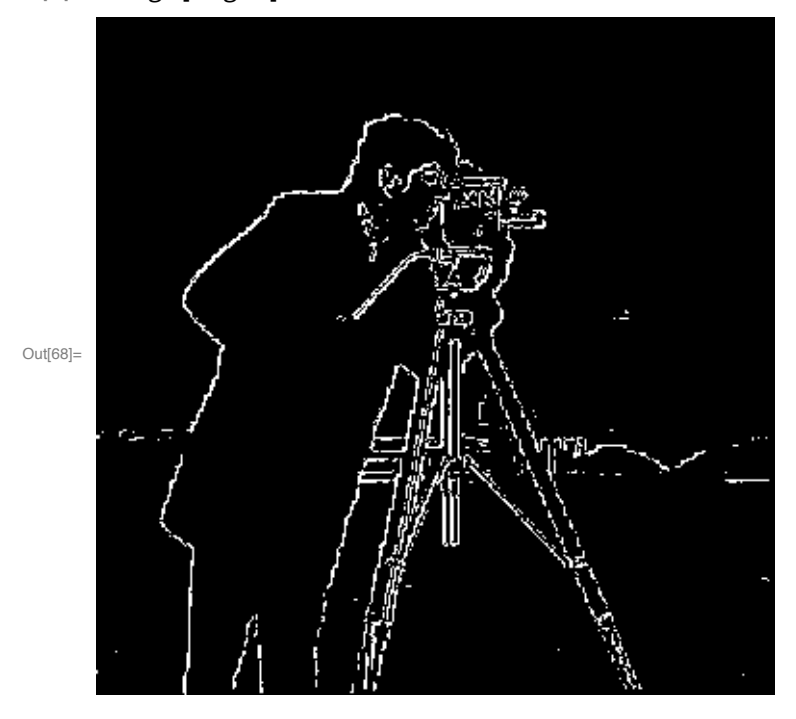

In[69]:=  $\text{cout1} = \text{cannydemo}[\text{edge1}, 0.2, 0.5, 10];$ strong edge vertices: 2434 weak edge vertices: 4492 further edge vertices: round 1 : 1101 round 2 : 229 round 3 : 112 round  $4:62$ round 5 : 39 round  $6:18$ round  $7:10$ round  $8:6$ round  $9:5$ round  $10:5$ 

 $\text{Im}[T0]$  = Animate [Image [cout1 [[k]]], {k, 1, Length [cout1], 1}, Animation Running  $\rightarrow$  False]

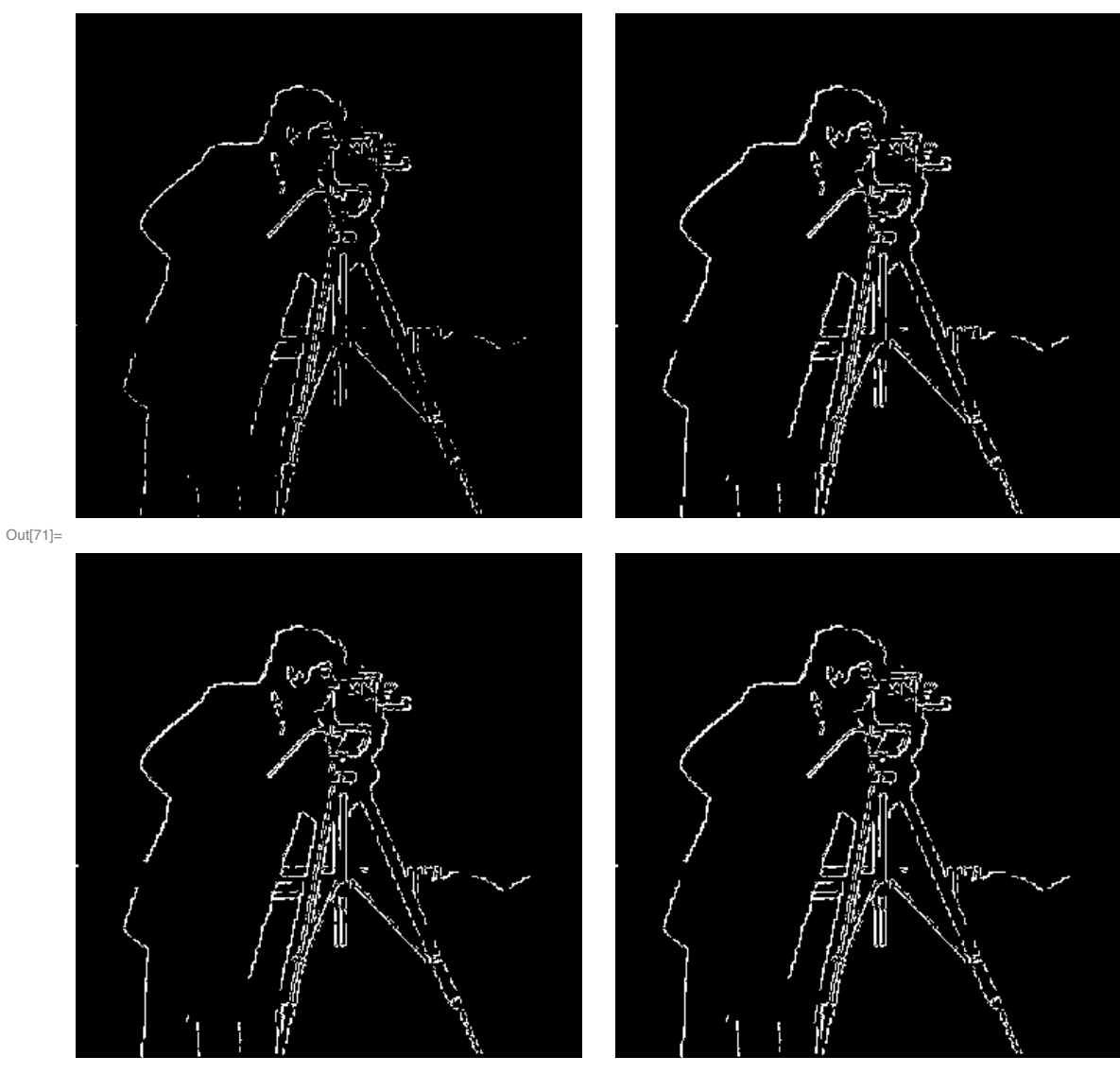

## $\text{Im}[T1]:=\text{GraphicsGrid}[\{\{\text{Image}\texttt{[Cout1}[[1]]\},\texttt{Image}\texttt{[Cout1}[[3]]\}\},$  ${Image[count1[[5]]], Image[count1[[10]]] \}$ , Image ${code1[[10]]}$ , ImageSize  $\rightarrow$  Large]

```
In[72]:= \text{cout2} = \text{cannydemo}[\text{edge1}, 0.3, 0.5, 10];strong edge vertices: 2434
    weak edge vertices: 4492
    further edge vertices:
    round 1 : 1101
    round 2 : 229
    round 3 : 112
    round 4:62round 5 : 39
    round 6 : 18
    round 7 : 10
    round 8:6round 9:5round 10 : 5
```
In[73]:= Animate[Image[cout2[[k]]], {k, 1, Length[cout2], 1}, AnimationRunning → False]

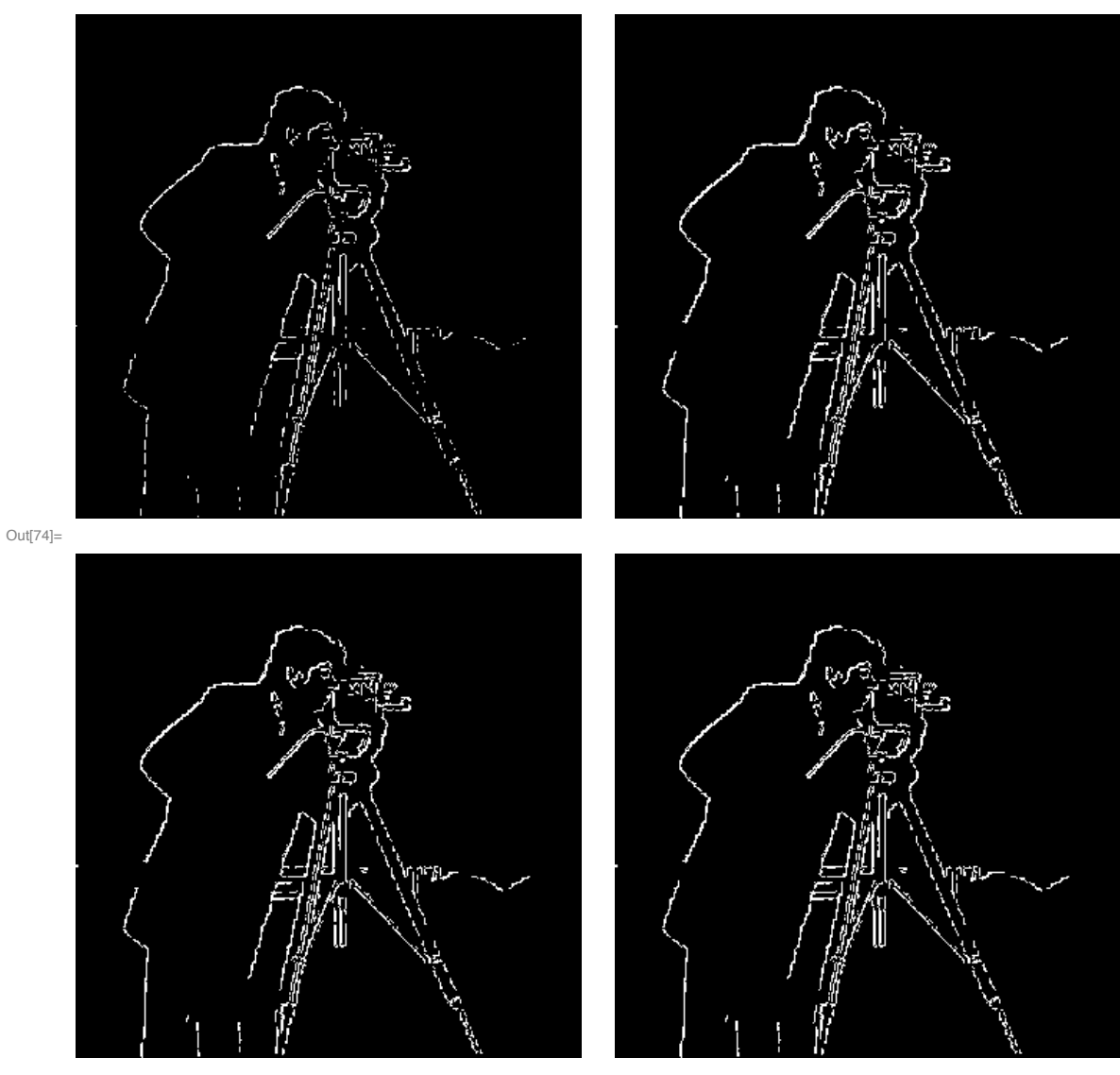

## $\text{Im}[74]$  = GraphicsGrid[{{Image[cout2[[1]]], Image[cout2[[3]]]},  ${Image[cut2[[5]]}, Image[cut2[[10]]]\}, Image[20]$ , Image $Size \rightarrow Large]$

```
In[75] := \text{cout3} = \text{cannydemo}[\text{edge1}, 0.15, 0.7, 10];strong edge vertices: 684
    weak edge vertices: 4492
    further edge vertices:
    round 1 : 823
    round 2 : 367
    round 3 : 193
    round 4 : 122
    round 5 : 97
    round 6 : 60
    round 7 : 48
    round 8:41round 9:41round 10 : 33
```
 $\ln[\pi 6]$  = Animate [Image [cout3 [[k]]], {k, 1, Length [cout3], 1}, Animation Running  $\rightarrow$  False]

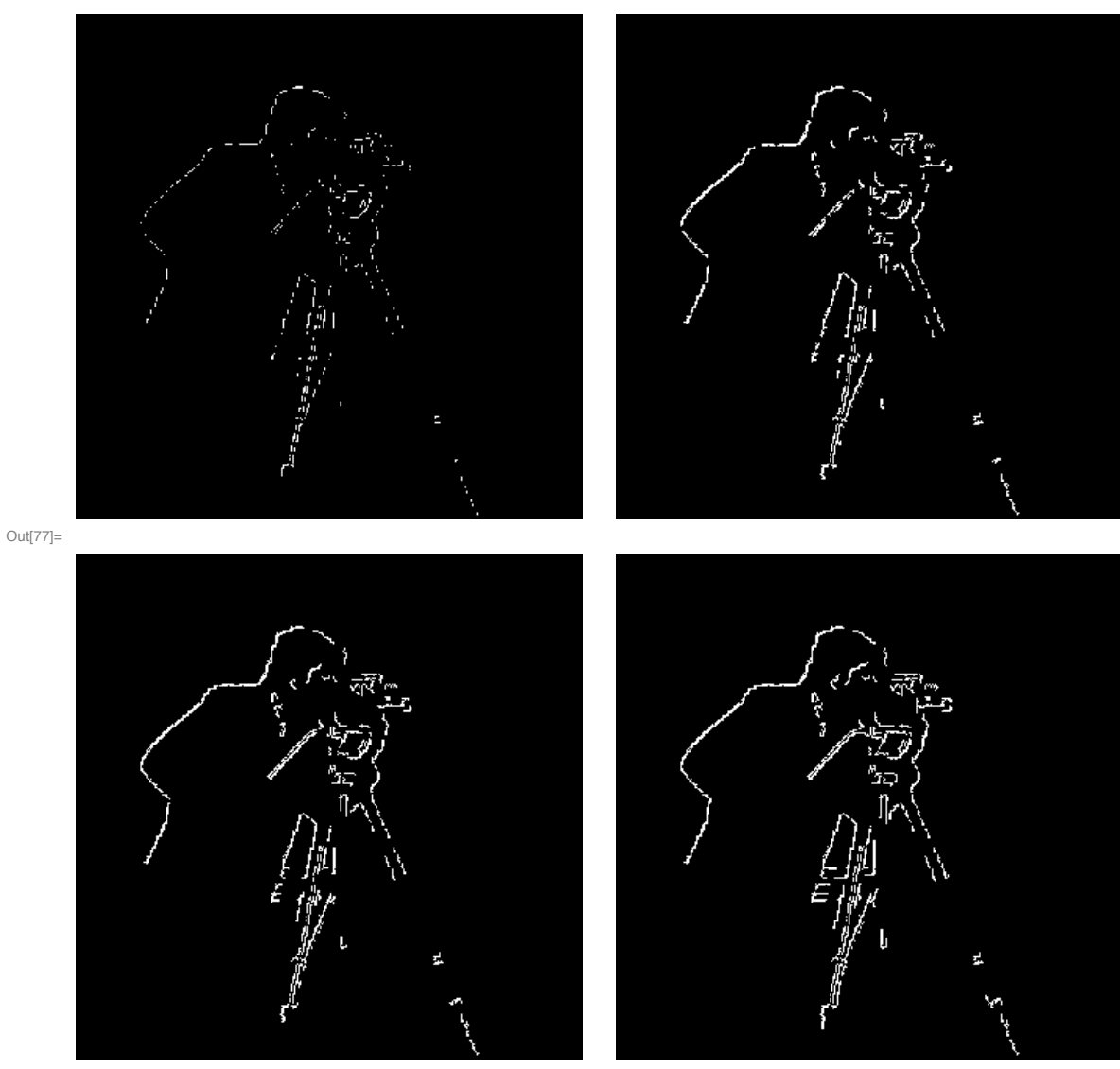

## $\text{Im}[77]$ : GraphicsGrid[{{Image[cout3[[1]]], Image[cout3[[3]]]},  ${Image[cut3[[5]]}, Image[court3[[10]]]), Image[20]$ , ImageSize  $\rightarrow$  Large]

```
In[T8] := edge1a = edges[data1, 0.1]; Image[edge1a]
```
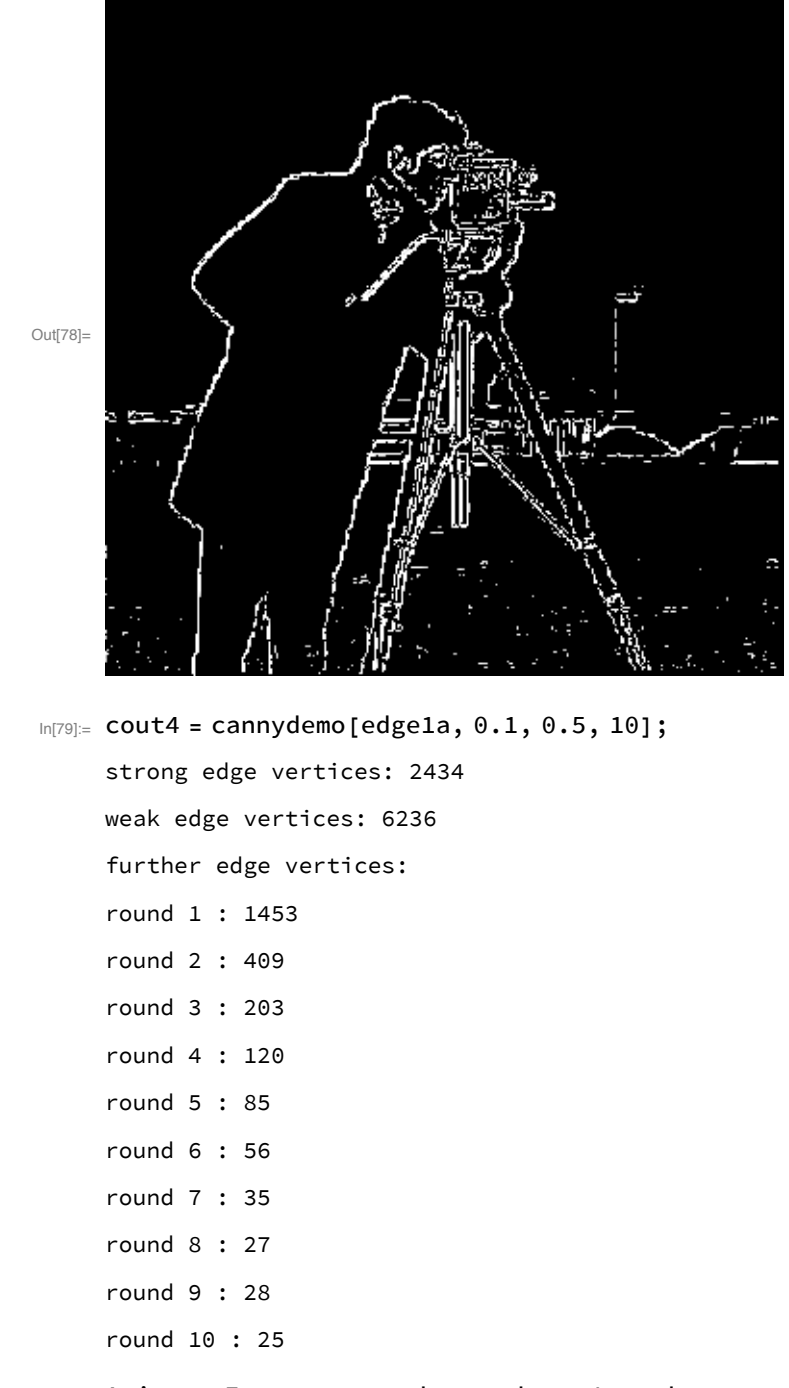

 $\ln[80]$  = Animate [Image [cout4 [[k]]], {k, 1, Length [cout4], 1}, AnimationRunning  $\rightarrow$  False]

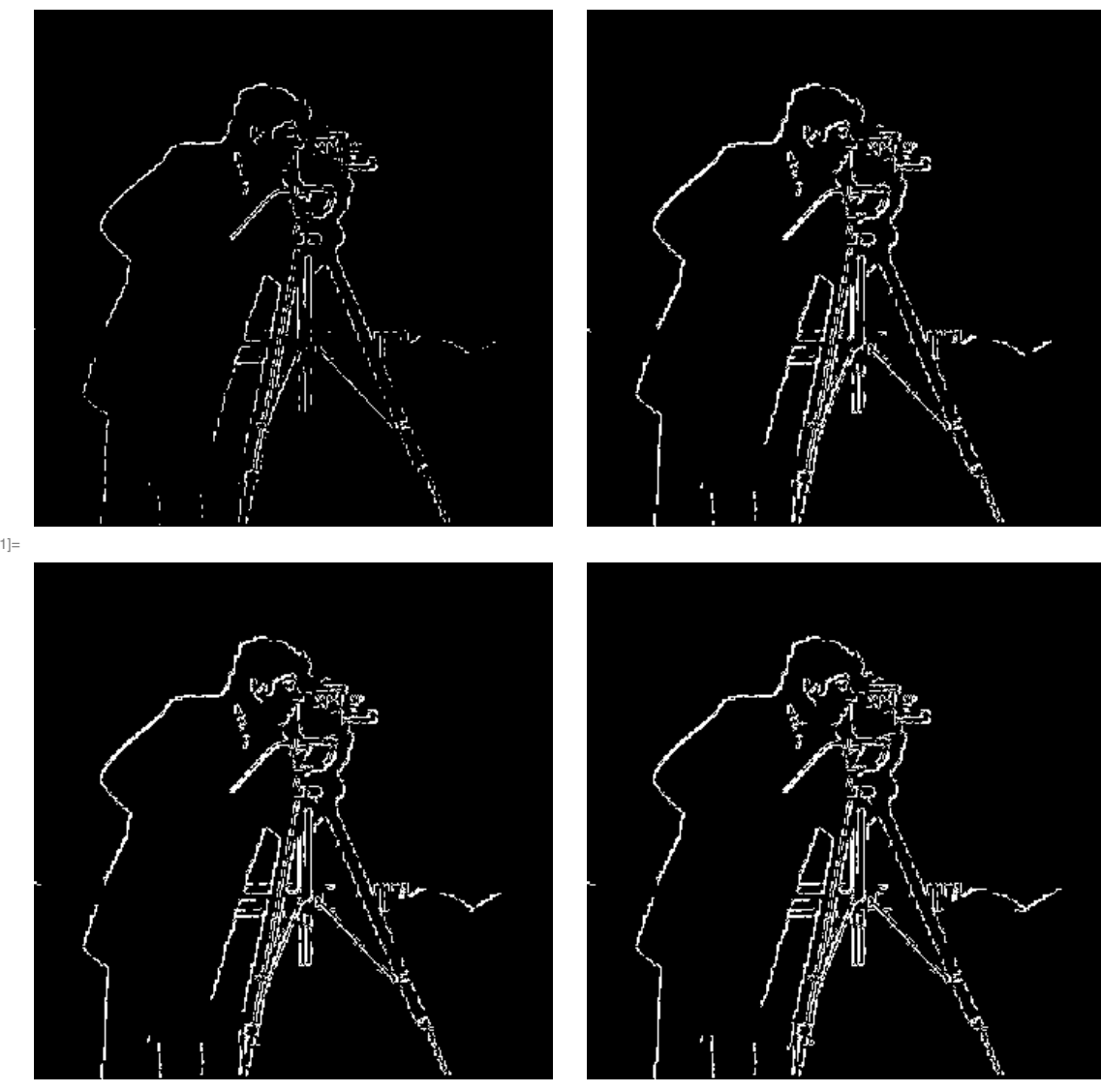

## $\text{Im}[81]$  = GraphicsGrid[{{Image[cout4[[1]]], Image[cout4[[3]]]},  ${Image[count4[[5]]], Image[count4[[10]]] \}$ , Image ${count4[[10]]}$ , ImageSize  $\rightarrow$  Large]

 $Out[81]=$ 

```
In [82] := edge1b = edges[data1, 0.07]; Image[edge1b]
```
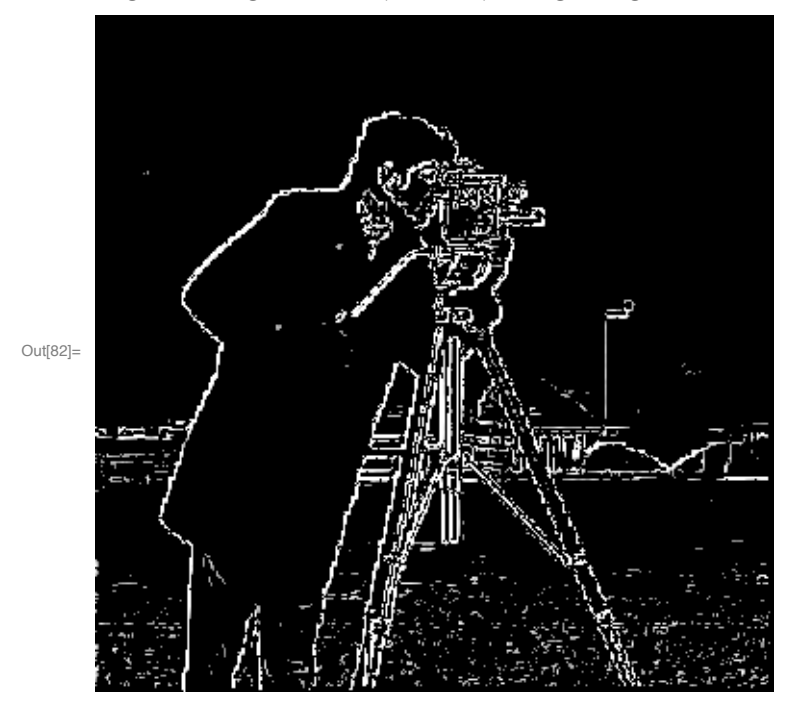

 $In [83] :=$  cout5 = cannydemo[edge1b, 0.07, 0.2, 10]; strong edge vertices: 6615 weak edge vertices: 8461 further edge vertices: round 1 : 887 round 2 : 128 round  $3:53$ round 4 : 19 round  $5:9$ round  $6:5$ round  $7:6$ round  $8:2$ round  $9:2$ round  $10:1$ 

 $\ln[84]$  = Animate [Image [cout5 [[k]]], {k, 1, Length [cout5], 1}, AnimationRunning  $\rightarrow$  False]

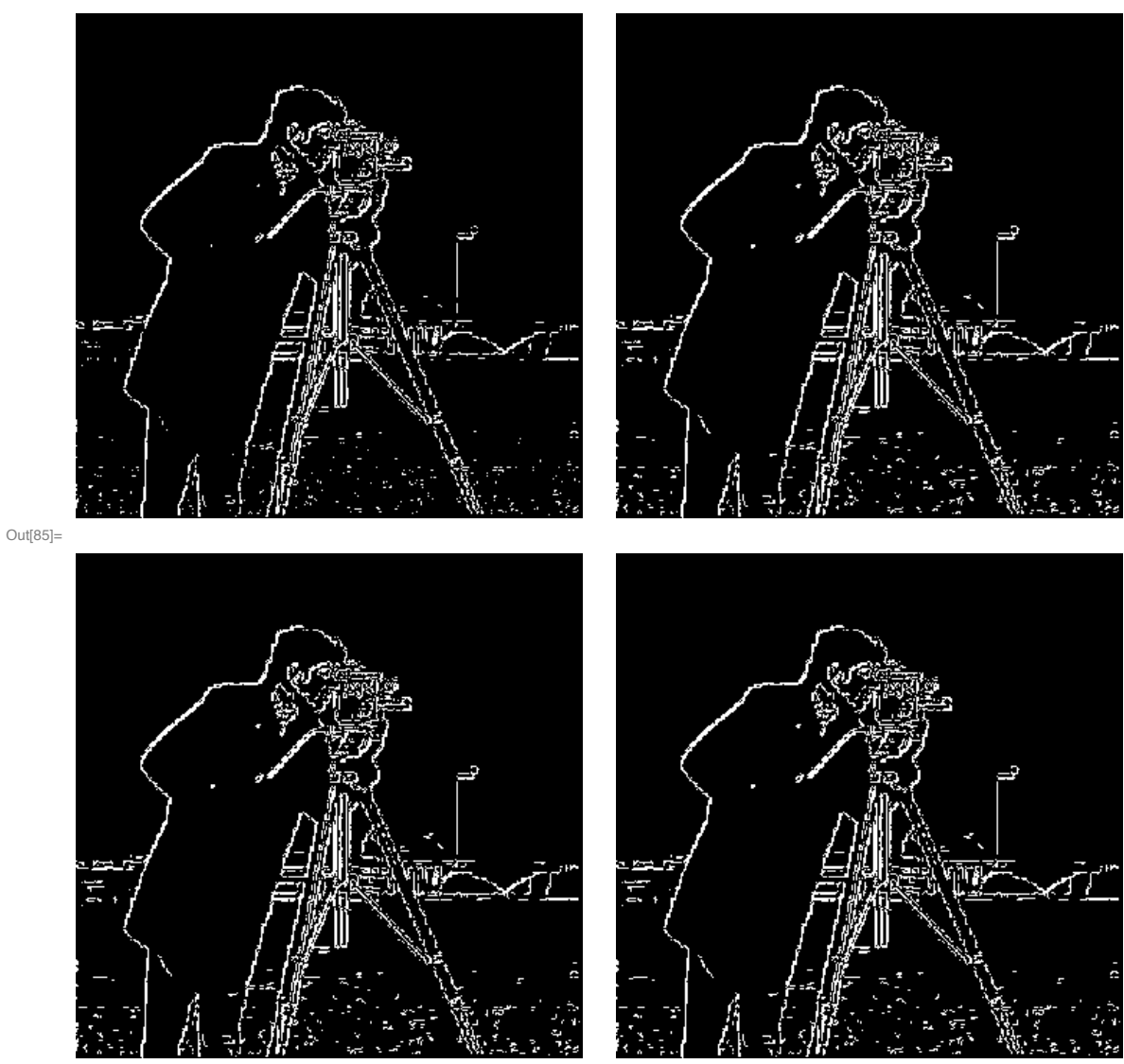

 $\text{Im}[85]$  = GraphicsGrid[{{Image[cout5[[1]]], Image[cout5[[3]]]},  ${Image[cut5][5]]}$ , Image $[cut5[[10]]]$ }, ImageSize  $\rightarrow$  Large]

 $In [86] =$ 

## Second example

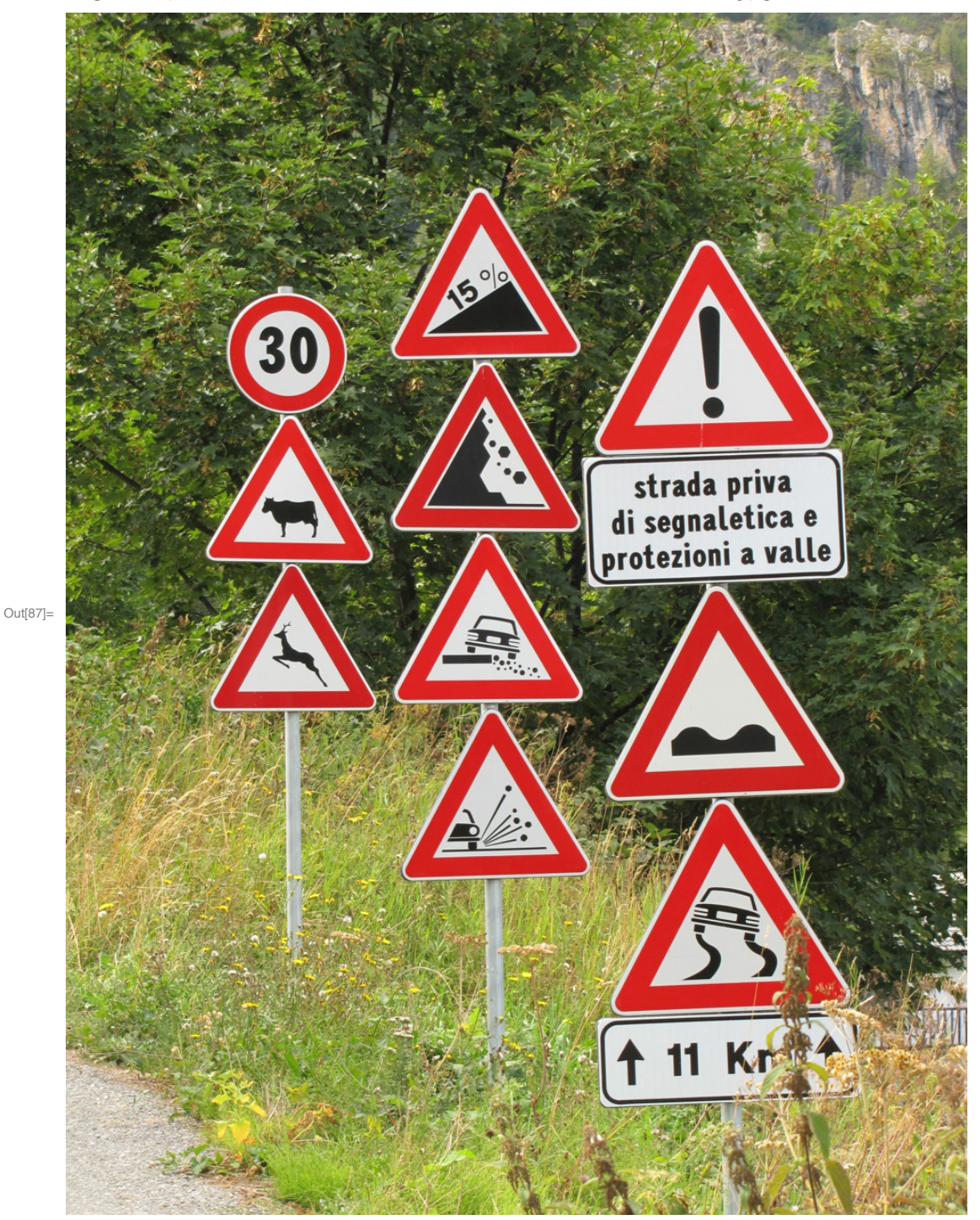

In[87]:= img2 = Import["~/Lehre/Wavelets-All/WTBV-10/CWT/maira.jpg"]

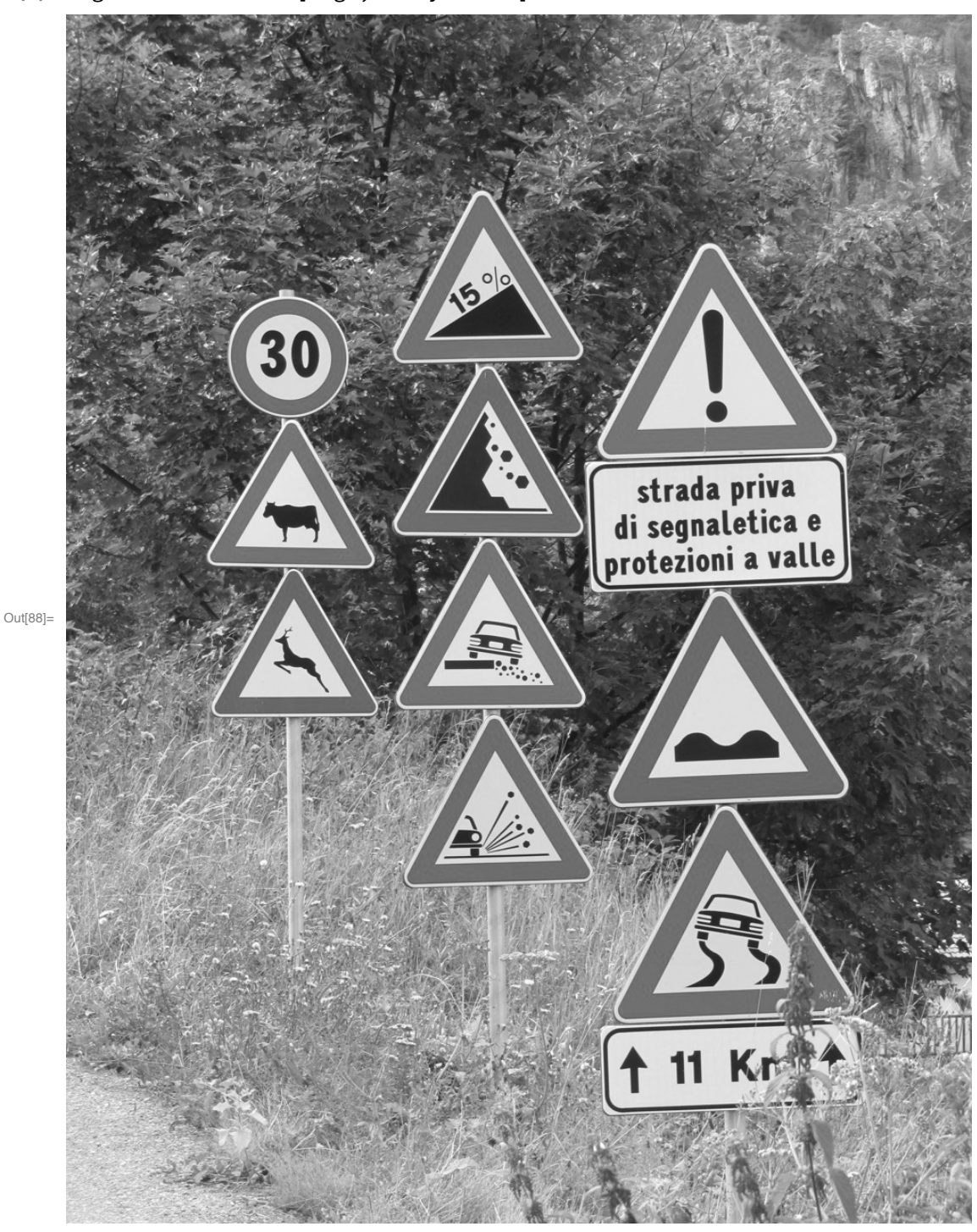

```
In[88]:= img2 = ColorConvert[img2, "Grayscale"]
```
 $In [89] = \text{data2} = \text{ImageData}[\text{img2}][301]; 700, 301]; 700]];$ 

In[90]:= Dimensions[data2]

Out[90]=  $\{400, 400\}$ 

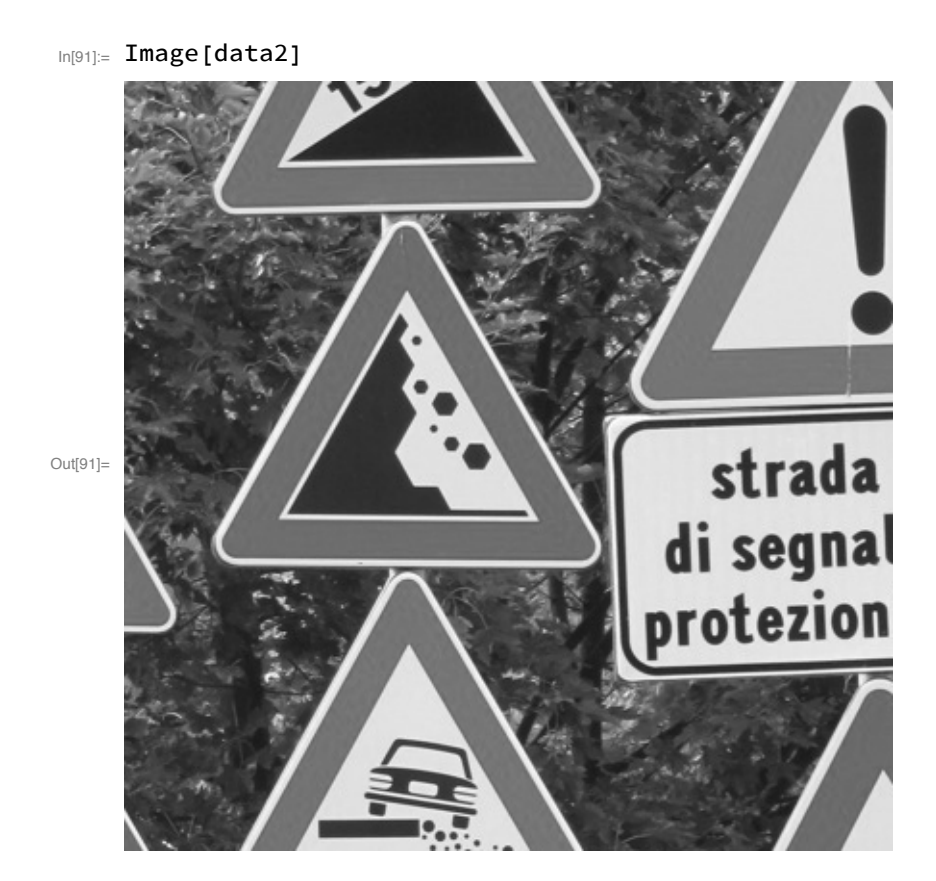

- $In[92]:=$  edge2 = edges[data2, 0.25];
- $In [93] = \text{cout6} = \text{cannydemo}[\text{edge2}, 0.25, 0.4, 20];$

strong edge vertices: 5444 weak edge vertices: 13 217 further edge vertices: round 1 : 2801 round 2 : 232 round 3 : 126 round 4 : 80 round 5 : 47 round 6 : 42 round 7 : 31 round 8 : 25 round 9 : 25 round 10 : 21 round 11 : 23 round 12 : 15 round 13 : 16 round 14 : 14 round 15 : 14 round 16 : 15 round 17 : 16 round 18 : 13 round 19 : 13 round 20 : 13

�������� Animate**[**Image**[**cout6**[[**k**]]]**, **{**k, 1, Length**[**cout6**]**, 1**}**, AnimationRunning **→** False**]**

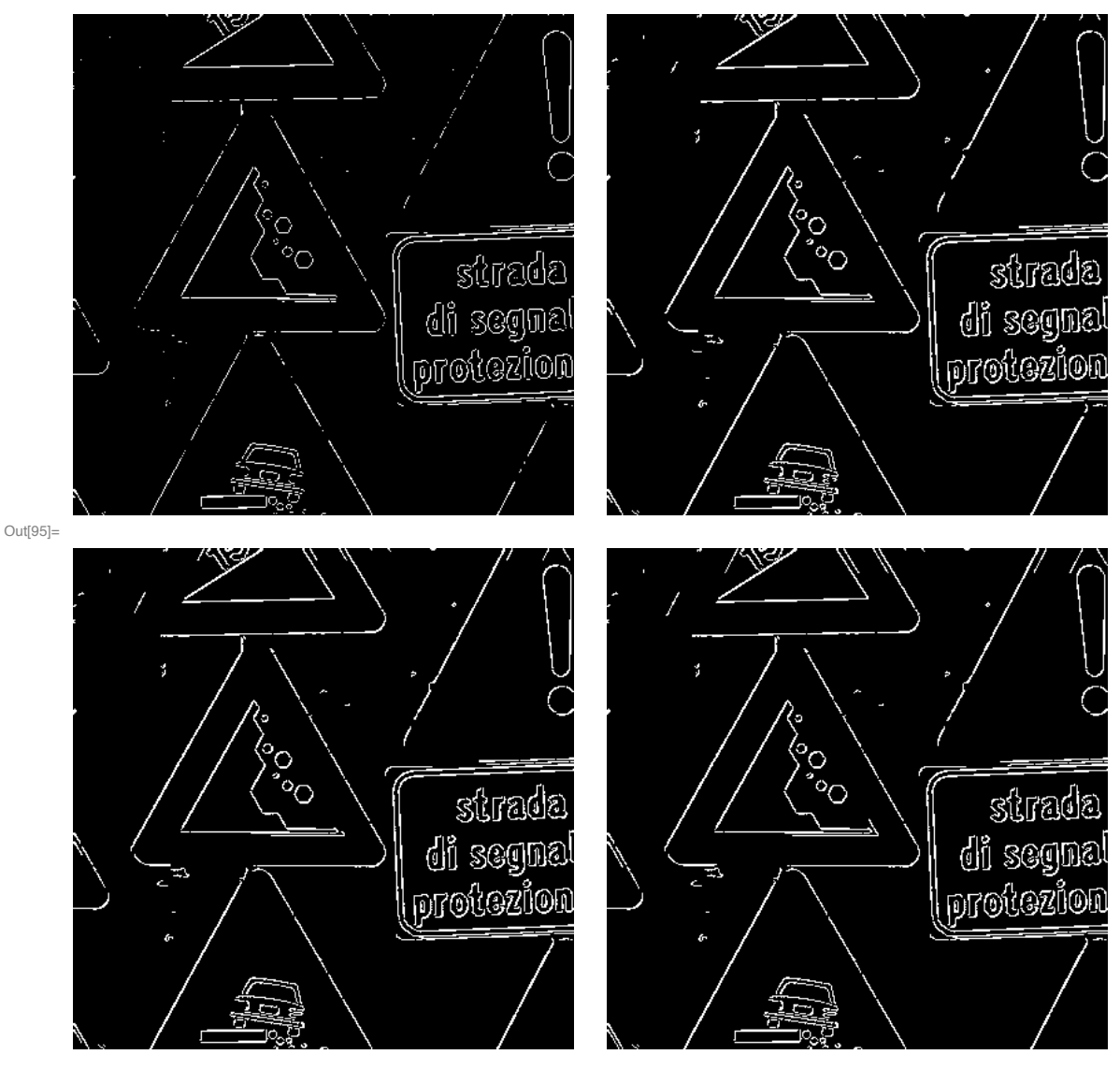

In[95]:= GraphicsGrid[{{Image[cout6[[1]]], Image[cout6[[5]]]}, {Image[cout6[[10]]], Image[cout6[[20]]]}}, ImageSize → Large]

```
�������� cout7 = cannydemo[edge2, 0.2, 0.5, 30];
    strong edge vertices: 880
    weak edge vertices: 15 576
    further edge vertices:
    round 1 : 1132
    round 2 : 421
    round 3 : 311
    round 4 : 259
    round 5 : 215
    round 6 : 191
    round 7 : 148
    round 8 : 144
    round 9 : 148
    round 10 : 133
    round 11 : 137
    round 12 : 122
    round 13 : 112
    round 14 : 102
    round 15 : 93
    round 16 : 89
    round 17 : 74
    round 18 : 73
    round 19 : 57
    round 20 : 54
    round 21 : 52
    round 22 : 47
    round 23 : 40
    round 24 : 38
    round 25 : 38
    round 26 : 35
    round 27 : 35
    round 28 : 31
    round 29 : 30
```
round 30 : 27

�������� Animate**[**Image**[**cout7**[[**k**]]]**, **{**k, 1, Length**[**cout7**]**, 1**}**, AnimationRunning **→** False**]**

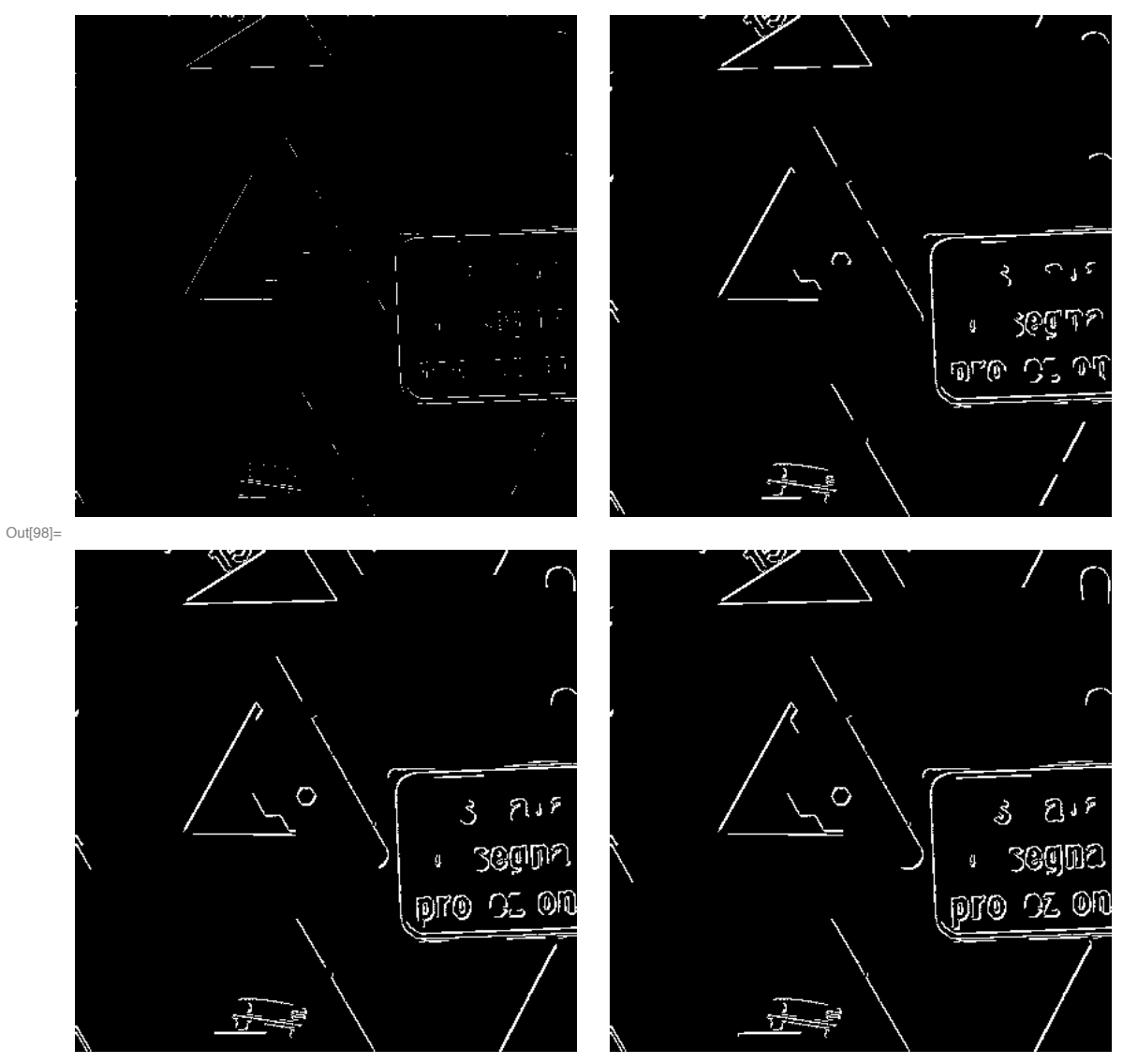

In[98]:= GraphicsGrid[{{Image[cout7[[1]]], Image[cout7[[10]]]}, {Image[cout7[[20]]], Image[cout7[[30]]]}}, ImageSize  $\rightarrow$  Large]

Third example: smoothed version of the second example

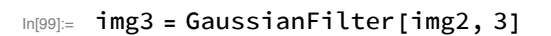

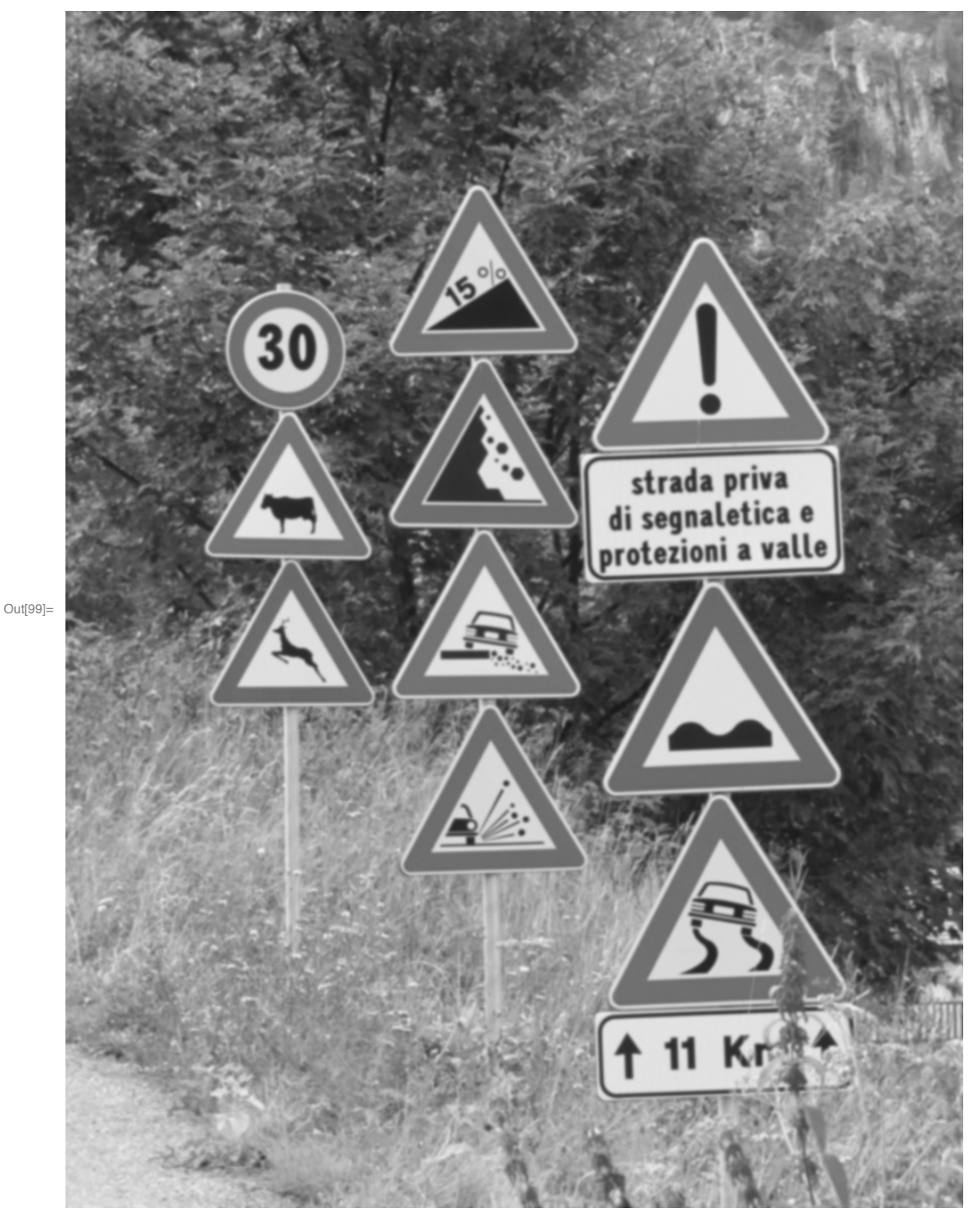

```
In[100]:= data3 = ImageData[img3][[301;; 700, 301;; 700]];
```
#### In[101]:= Image[data3]

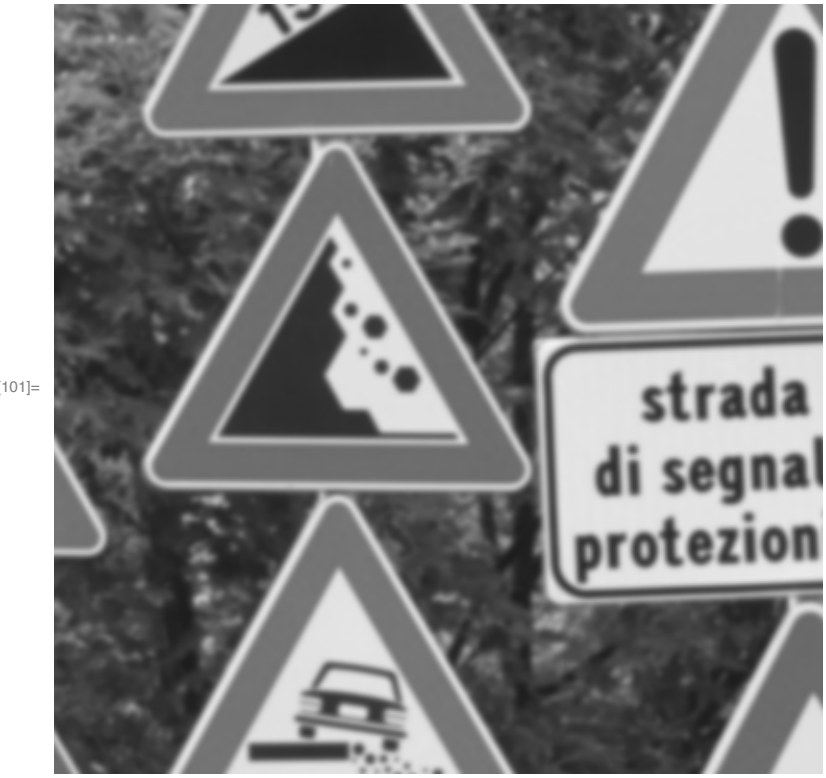

```
Out[101] =
```

```
In[102]:= edge3 = edges[data3, 0.25];
In[103] = \text{Cout8} = \text{cannydemo}[\text{edge3}, 0.25, 0.6, 50];strong edge vertices: 7637
      weak edge vertices: 22882
```
further edge vertices:

round 1 : 4389

- round 2 : 780
- round 3 : 312
- round 4 : 245
- round 5 : 170
- round 6 : 134
- round 7 : 117
- round 8 : 90
- round 9 : 71
- 
- round 10 : 55
- round 11 : 50
- round 12 : 45
- round 13 : 40
- round 14 : 28

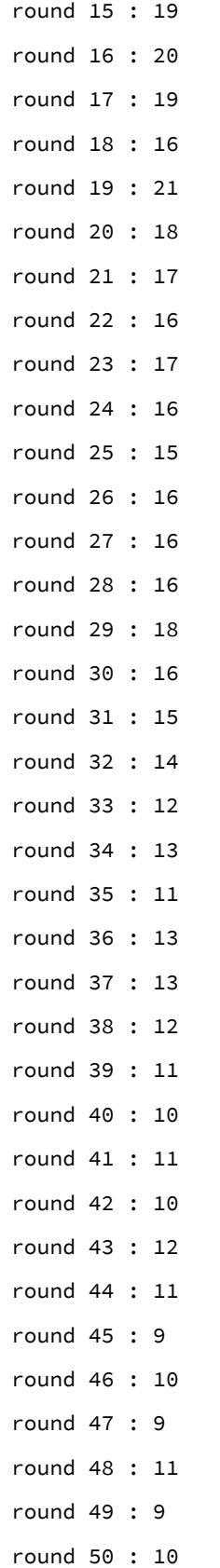

��������� Animate**[**Image**[**cout8**[[**k**]]]**, **{**k, 1, Length**[**cout8**]**, 1**}**, AnimationRunning **→** False**]**

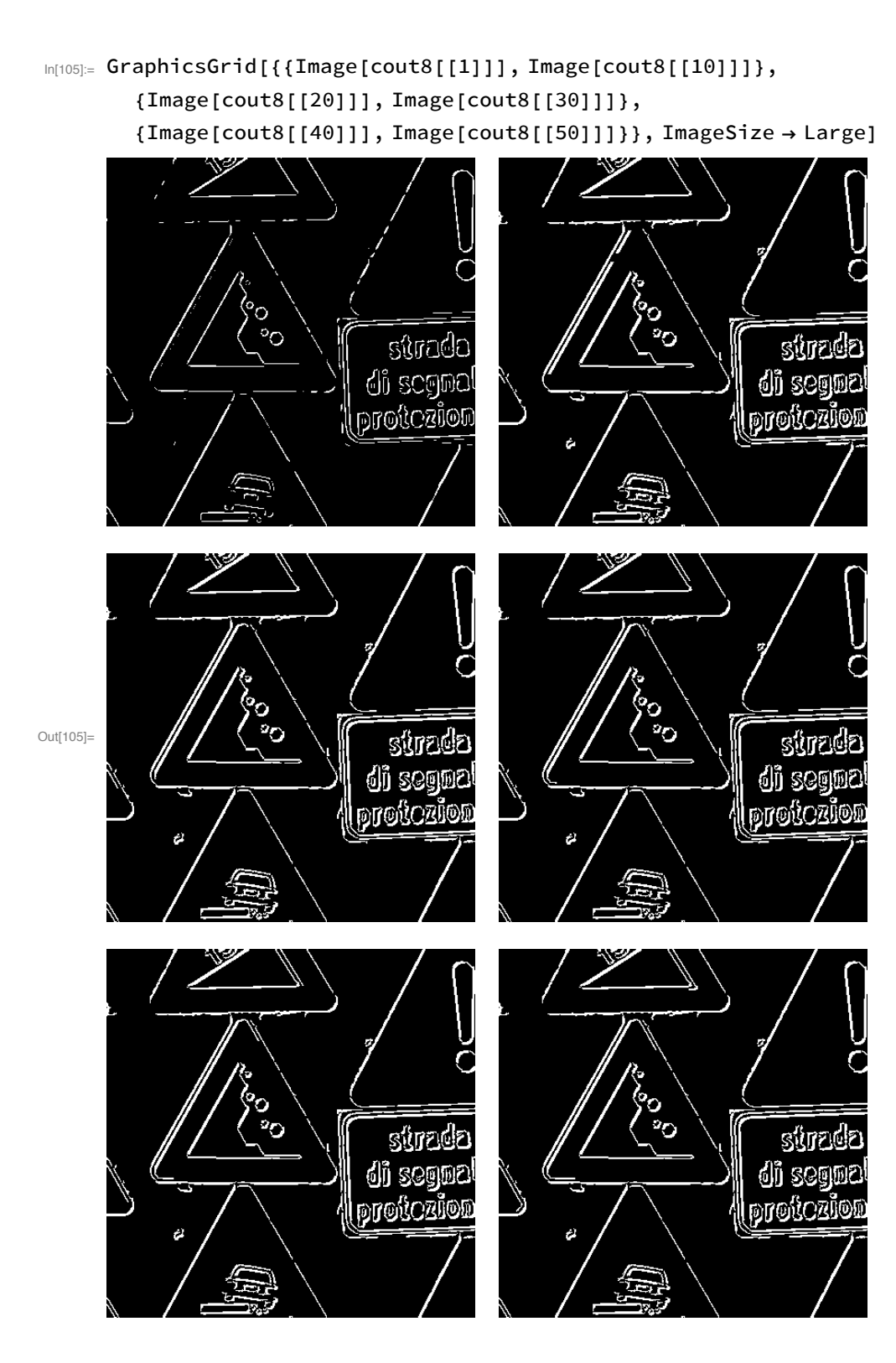

# Fourth example

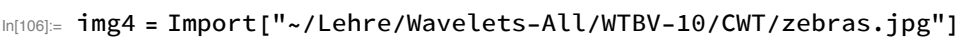

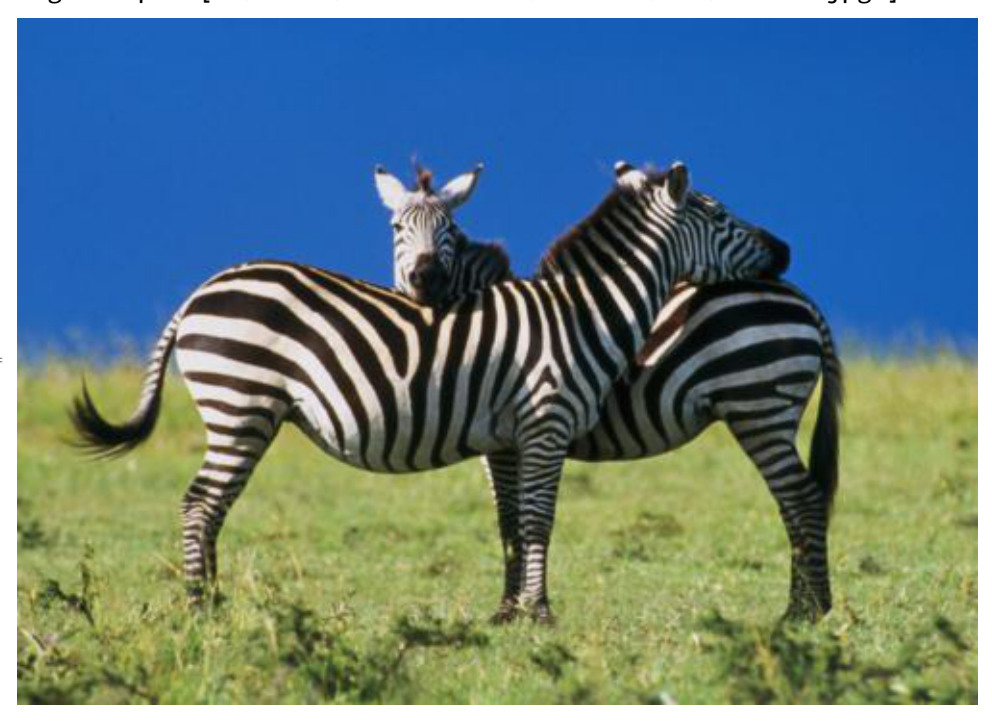

Out[106]=

In[107]:= img4=ColorConvert[img4,"GrayScale"]

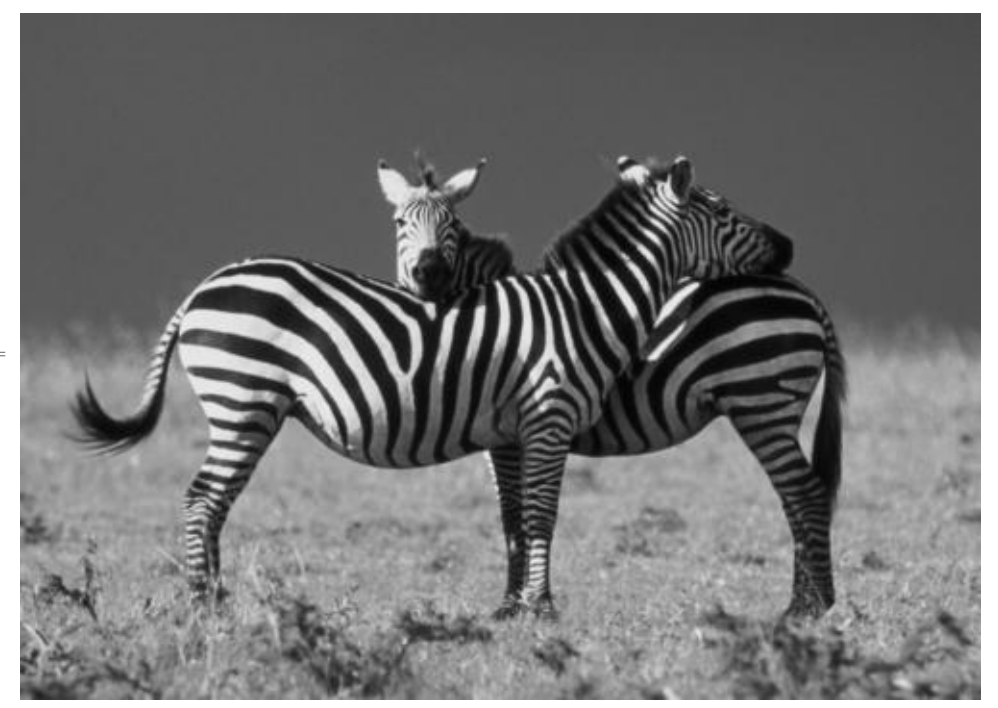

Out[107]=

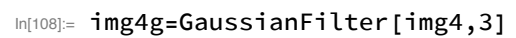

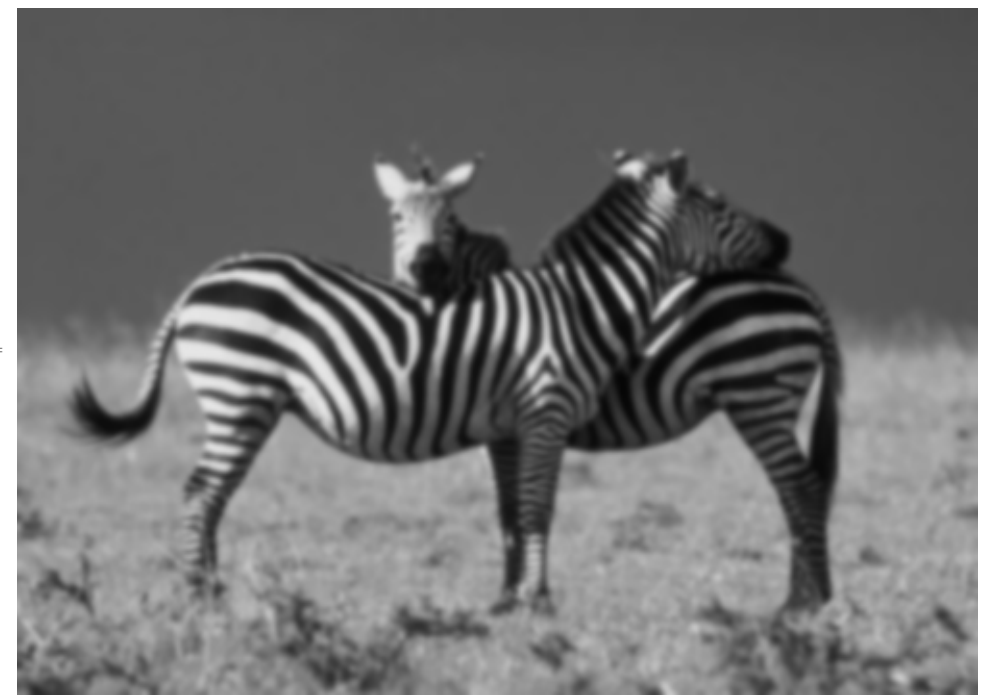

Out[108]=

- $ln[109]$  = data4g=ImageData[img4g];
- $In[110]:=$  edge4=edges [data4g,0.2];
- $In [111] = \text{cout9=}$ cannydemo[edge4,0.2,0.5,30];

strong edge vertices: 5518 weak edge vertices: 17 175 further edge vertices: round 1 : 2501 round 2 : 883 round 3 : 385 round 4 : 318 round 5 : 245 round 6 : 205 round 7 : 188 round 8 : 176 round 9 : 165 round 10 : 147 round 11 : 135 round 12 : 121 round 13 : 109 round 14 : 81 round 15 : 77 round 16 : 64 round 17 : 62 round 18 : 56 round 19 : 47 round 20 : 51 round 21 : 49 round 22 : 46 round 23 : 41 round 24 : 32 round 25 : 38 round 26 : 40 round 27 : 43 round 28 : 30 round 29 : 30 round 30 : 30

��������� Animate**[**Image**[**cout9**[[**k**]]]**,**{**k,1,Length**[**cout9**]**,1**}**,AnimationRunning**->**False**]**

```
In[113]:= GraphicsGrid[{{Image[cout9[[1]]], Image[cout9[[5]]]},
        {Image[count9[[10]]}, Image[count9[[15]]],{Image[cout9[[20]]], Image[cout9[[30]]]}}, ImageSize \rightarrow Large]
```
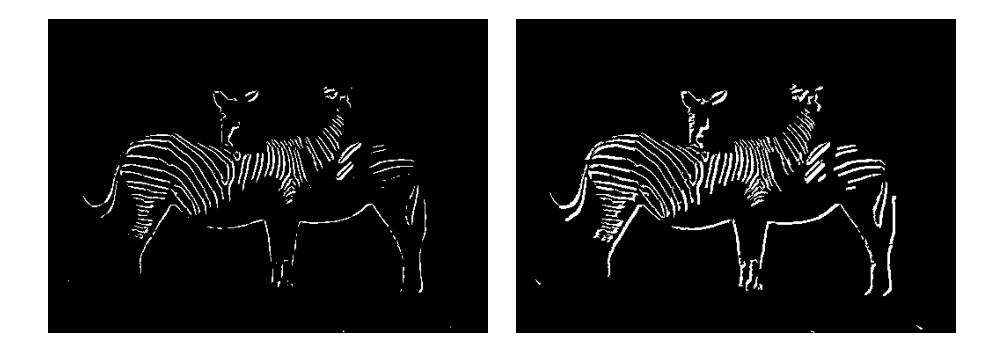

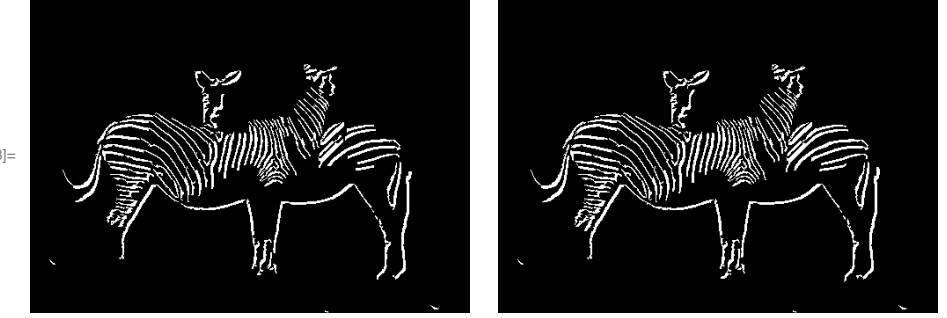

Out[113]=